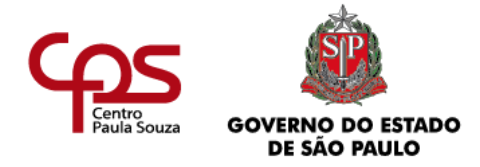

**CENTRO PAULA SOUZA ESCOLA TÉCNICA PROFESSOR MASSUYUKI KAWANO Técnico em Redes de Computadores**

> **Alec jo Shiraishi Shimoda Eduardo Alves Nunes Fernando Henrique Pelegrini Isabel Daniele C D Santos Camarinho Livia Karine de Melo Silva**

**HidroGrow: Projeto de Hidroponia Automatizada**

**Tupã / SP 2023**

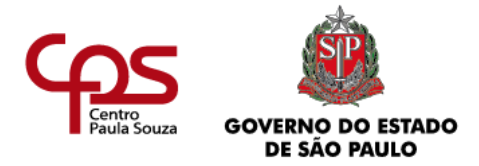

# **CENTRO PAULA SOUZA**

# **ESCOLA TÉCNICA PROFESSOR MASSUYUKI KAWANO**

**Técnico em Redes de Computadores**

**Alec jo Shiraishi Shimoda**

**Eduardo Alves Nunes** 

**Fernando Henrique Pelegrini**

# **Isabel Daniele C D Santos Camarinho**

**Livia Karine de Melo Silva** 

**HidroGrow: Projeto de Hidroponia Automatizada**

Trabalho de Conclusão de Curso apresentado ao Curso Técnico em Redes de Computadores da Etec PROFESSOR MASSUYUKI KAWANO, orientado pela Prof. Caroline de Oliveira Ferraz, como requisito parcial para obtenção do título de técnico em Redes de Computadores.

Menção do Trabalho: MB

**Tupã / SP 2023**

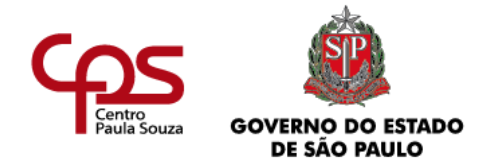

# **CENTRO PAULA SOUZA ESCOLA TÉCNICA PROFESSOR MASSUYUKI KAWANO Técnico em Redes de Computadores**

**Alec jo Shiraishi Shimoda Eduardo Alves Nunes Fernando Henrique Pelegrini Isabel Daniele C D Santos Camarinho Livia Karine de Melo Silva** 

# **HidroGrow: Projeto de Hidroponia Automatizada**

Apresentação para a Banca em caráter de validação do título de Técnico em Redes de Computadores.

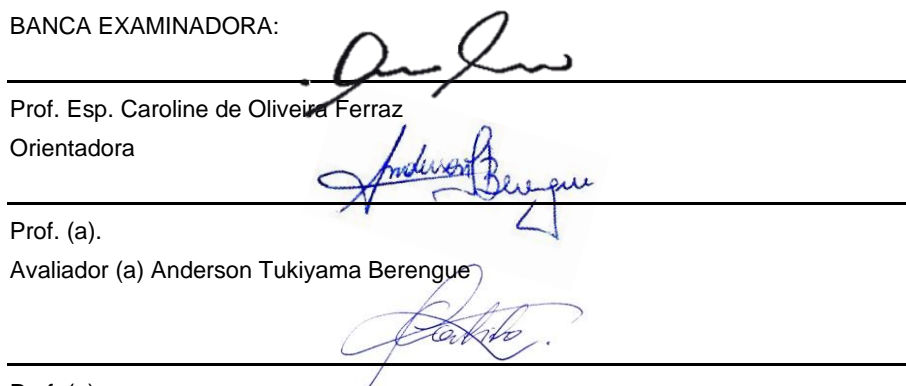

Prof. (a). Avaliador (a) Joel Coutinho de Souza

**Tupã, 20 de junho de 2023**

#### **RESUMO**

#### **HidroGrow:** Projeto de Hidroponia Automatizado

Esse projeto tem como fim fornecer um protótipo para automatizar os processos de medição e dosagem da solução nutritiva para a técnica de plantio hidropônico por meio de um Arduino, e como objetivos secundários analisar as principais necessidades dos horticultores iniciantes, a prática da técnica, a verificação da relação entre as problemáticas referentes à medição e dosagem da solução hidropônica, e a possível maneira encontrada na implementação da solução na forma de um protótipo de um sistema hidropônico automatizado. Partindo-se da ideia de que existe, entre os horticultores iniciantes, um elevado nível de dificuldade em realizar a medição e a dosagem periódica da solução nutritiva para sistemas hidropônicos, é apresentado a automatização desse mesmo sistema como uma saída dessa problemática, além de promover a melhoria no desempenho da produção técnica, uma vez que o desenvolvimento da planta está diretamente ligado aos nutrientes que absorve, ao se aprofundar no assunto, é notado que uma quantidade baixa de nutrientes reduz a capacidade de se desenvolver, ao mesmo tempo que uma dose elevada dos mesmos nutrientes também leva ao crescimento deficiente da planta. Ao perceber que o erro nos processos de medição e dosagem muitas vezes se dá pela falha do manejo dos instrumentos, ou no cálculo errático da quantidade a ser administrada, a automação desses processos se mostra imprescindível, pois melhora a eficiência ao mesmo tempo que reduz os erros causados por intervenção humana. Assim sendo, a automatização da medição e regulação da solução hidropônica irá melhorar o desempenho do desenvolvimento das plantas fornecendo a quantidade ideal de nutrientes para a mesma.

**Palavras-chave:** Arduino, automação, hidroponia e solução nutritiva.

# **LISTA DE TABELAS**

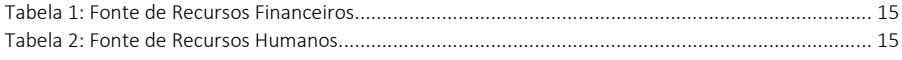

# **LISTA DE FIGURAS**

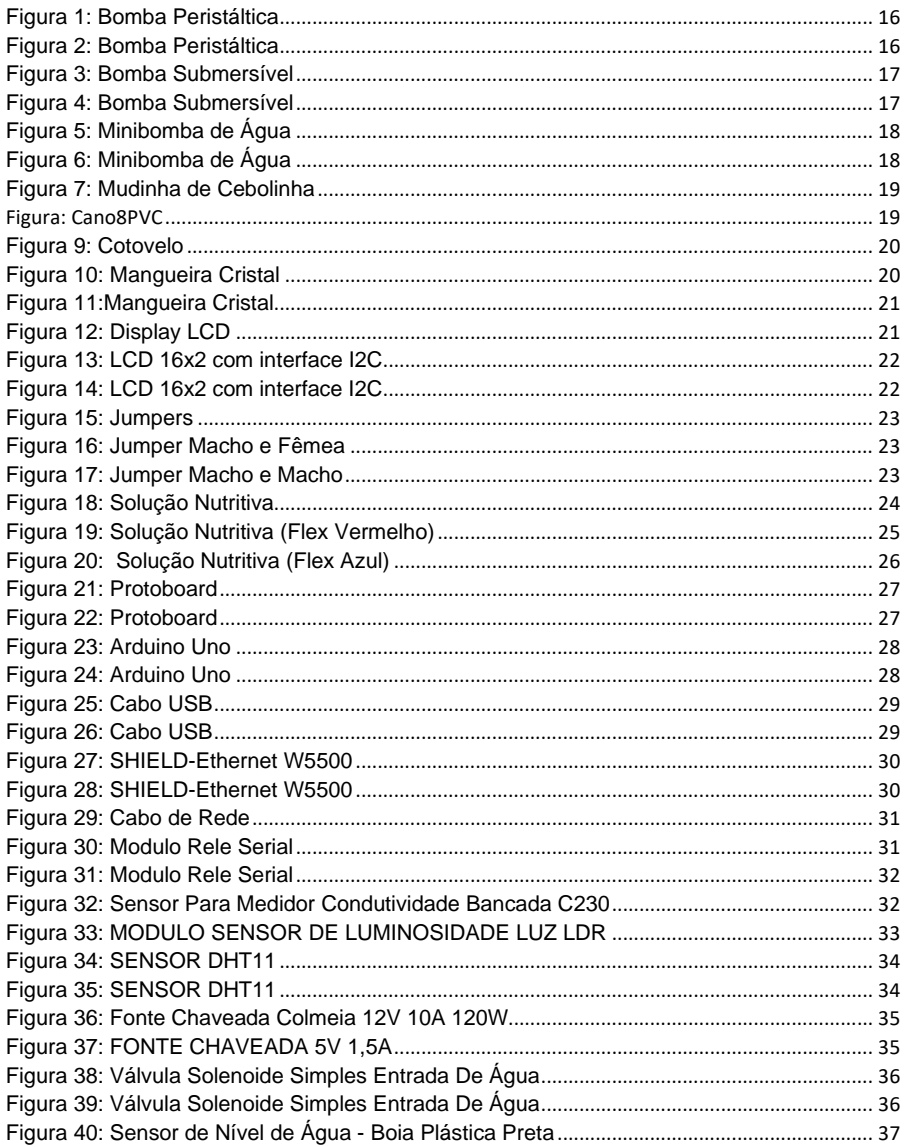

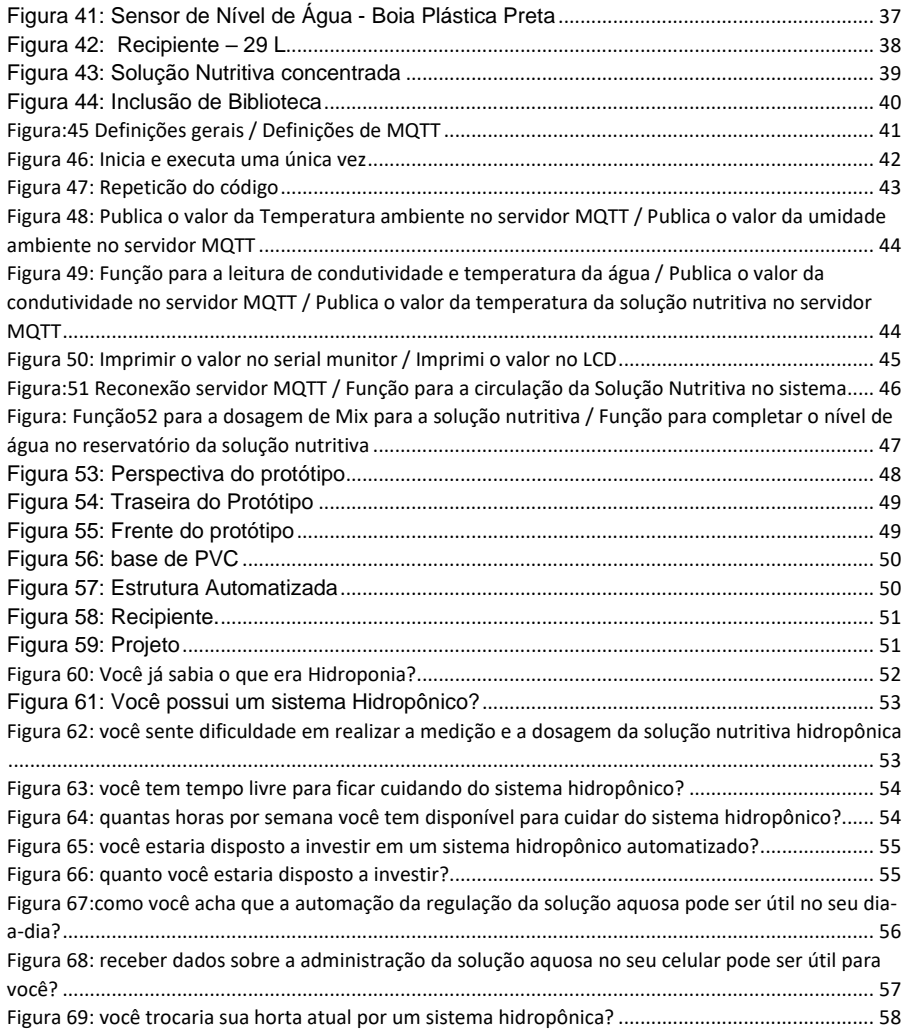

# **LISTA DE ABREVIATURAS E SIGLAS**

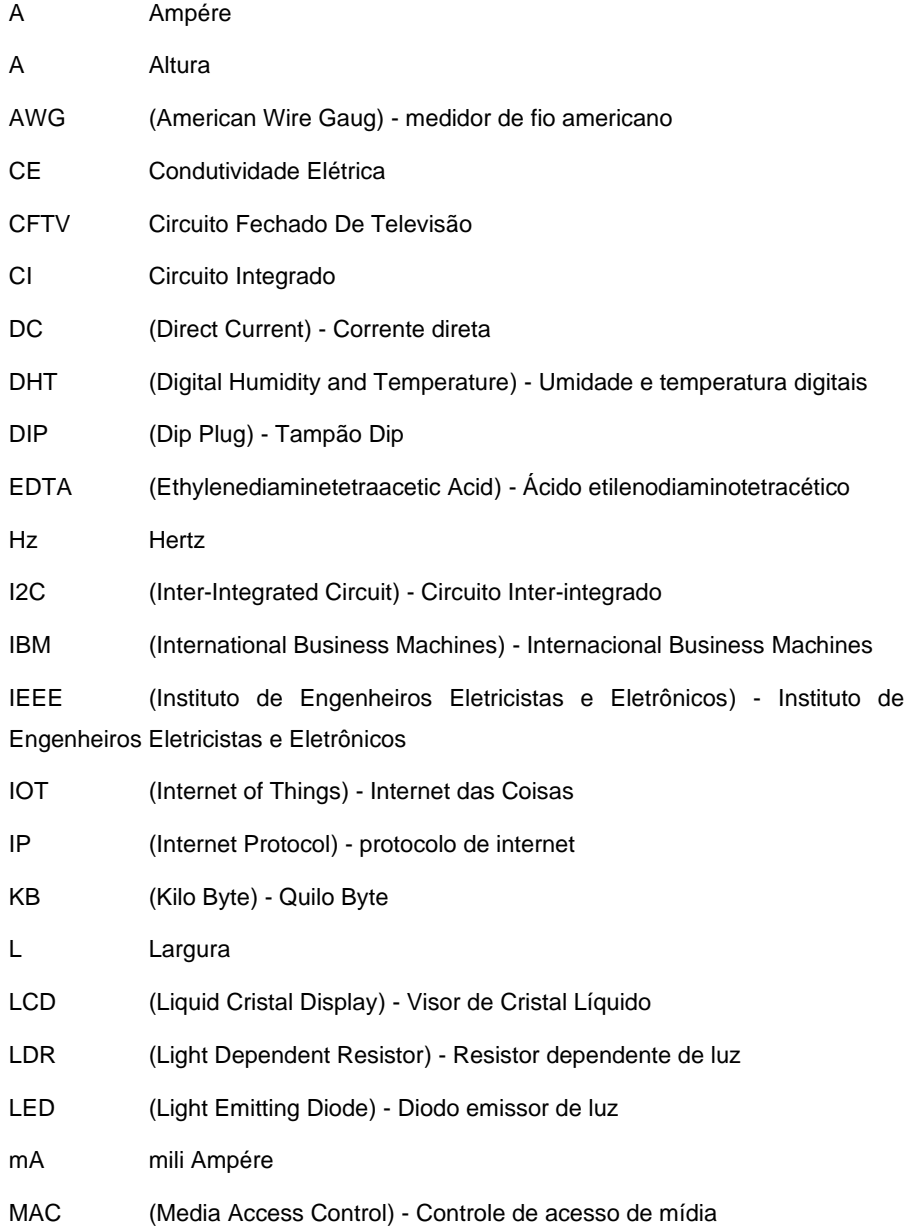

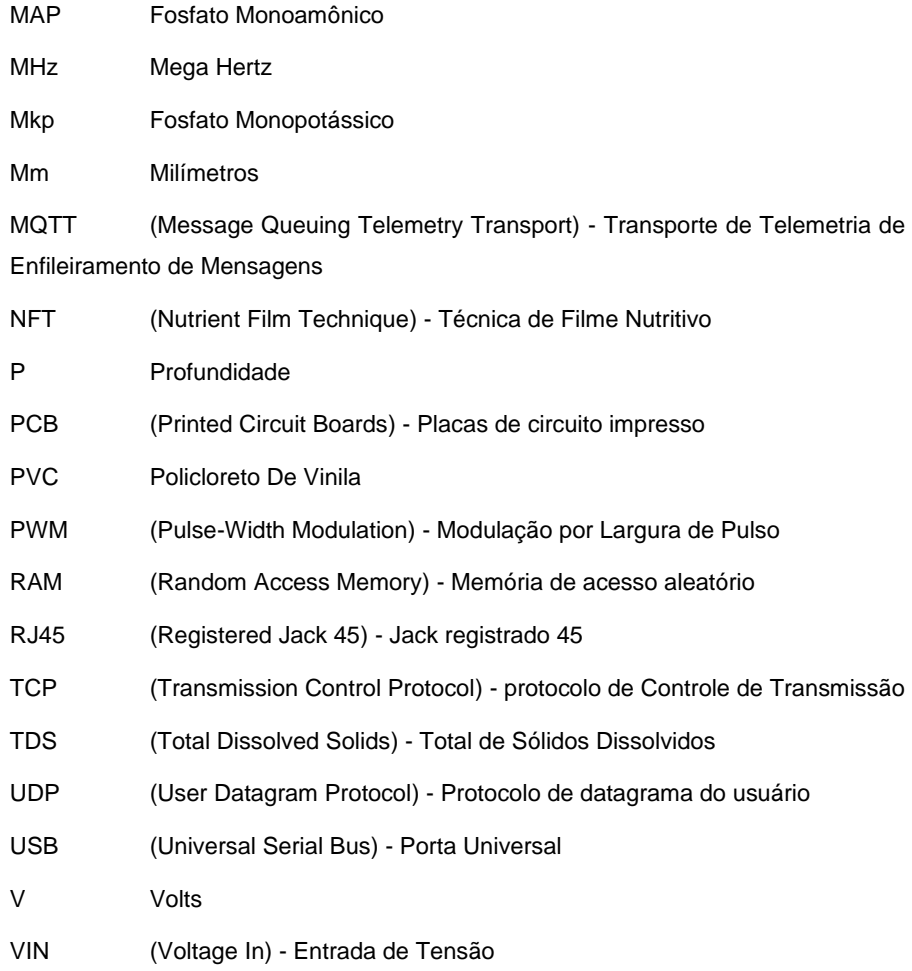

# <span id="page-8-0"></span>**SUMÁRIO**

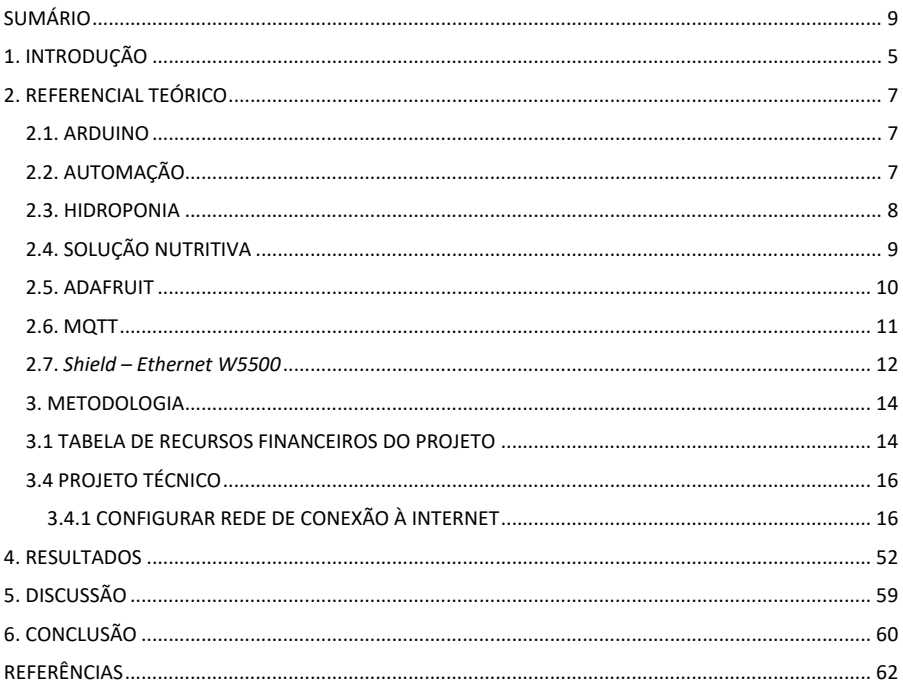

# <span id="page-9-0"></span>**1. INTRODUÇÃO**

Partindo da premissa de um elevado nível de dificuldade entre os horticultores iniciantes na realização da medição e na dosagem da solução nutritiva, o projeto tem como objetivo trazer um protótipo automatizado para os processos de medição e dosagem no sistema hidropônico por meio da plataforma de prototipagem Arduino. Analisando as necessidades do horticultor em relações problemáticas que ocorrem na medição e dosagem da solução nutritiva e melhorando a eficiência ao mesmo tempo que reduz os erros causados por intervenção humana.

O Referencial Teórico aborda os procedimentos e materiais que foram utilizados para a realização do projeto, utilizando citações de grandes empresas como a artigos científicos.

O Arduino consiste em uma plataforma de código aberto usado para a prototipação de soluções a problemáticas diversas. O mesmo foi escolhido como base para o desenvolvimento do projeto através da consideração dos fatos do Arduino ser utilizado em projetos e aplicações dos mais variados tipos, ser fácil de ser utilizado por usuários iniciantes e ser flexível para usuários avançados. Além disso, a plataforma dispõe de ferramentas que envolvem a automação.

A automação refere-se ao processo de realizar tarefas ou operações de forma automática, com o mínimo de intervenção humana direta. Através da automação, é possível usar tecnologia, como software e hardware especializados, para executar atividades de rotina repetitivas e complexas com maior eficiência e precisão. Gerando um grande impacto onde quer que seja implantada.

A hidroponia é um método de cultivo de plantas que não utiliza solo como meio de crescimento, mas um meio líquido. Neste método as plantas são cultivadas da forma em que suas as raízes ficam expostas em uma solução nutritiva que contém todos os nutrientes essenciais para o crescimento saudável das plantas. No entanto, a hidropônica exige conhecimento técnico para seu correto desenvolvimento, monitoramento constante dos parâmetros do sistema e um bom entendimento dos requisitos nutricionais das plantas.

A solução nutritiva consiste em uma mistura de sais solúvel em água que fornece para as plantas micro e macronutrientes necessários para seu crescimento saudável, permitindo um controle maior do seu crescimento ao ser preparada conforme as necessidades específicas das plantas cultivadas, do estágio de crescimento das mesmas e das condições de cultivo.

O capítulo Metodologia relata os métodos, procedimentos e técnicas utilizados no desenvolvimento da pesquisa, e como a problemática é abordada.

Para a montagem do protótipo foi escolhido o modelo Nutrient film technique (NFT), utilizando canos POLICLORETO DE VINILA (PVC) como elemento principal para a montagem do projeto. A estrutura do projeto, apesar de horizontal, é levemente inclinada, facilitando que a água com a solução nutritiva corra pelos canos entrando em contato com as raízes das mudas. Próximo ao reservatório de água, estarão 2 garrafas com a solução nutritiva concentrada já diluída em água. Conectado a eles estarão as bombas que serão responsáveis por lançar a solução dentro do recipiente com água.

Para a automação é utilizada uma rotina que se repete indefinidamente enquanto o protótipo estiver funcionando, a mesma toma decisões baseadas em parâmetros definidos previamente. O Arduino interage com o meio externo através de sensores de condutividade Total Dissolves Solids (TDS) e de umidade e temperatura DHT, e atuadores Liquid Cristal Display (LCD) e Módulo Relé Serial, e se comunicará com a rede através da Shield Ethernet W5500.

Para a coleta de dados, foi utilizado um formulário com questões investigando o interesse das pessoas quanto a automação integrada a hidroponia. O resultado da pesquisa informou a quantidade de pessoas que conheciam o sistema hidropônico e as que não sabiam do que se tratava a técnica, assim como o nível de interesse das mesmas no assunto.

# <span id="page-11-1"></span><span id="page-11-0"></span>**2. REFERENCIAL TEÓRICO 2.1. ARDUINO**

Foi utilizada a plataforma Arduino como base para desenvolvimento do projeto. Um dos fatores considerados para a escolha desta plataforma foi que o (ARDUINO, 2023) "Arduino" tem sido usado em milhares de projetos e aplicações diferentes. O programa Arduino é fácil de se usar por iniciantes, e ainda suficientemente flexível para os usuários avançados. Ele funciona em Mac, Windows e Linux".

Com o intuito de esclarecer o que é o Arduino, chegamos à definição de que:

O Arduino é uma plataforma eletrônica de código aberto baseada em hardware e software fáceis de usar. As placas Arduino são capazes de ler entradas de luz em um sensor, um dedo em um botão ou uma mensagem no *Twitter* e transformá-las em uma saída, ativando um motor, ligando um LED, publicando algo online. Você pode dizer à sua placa o que fazer enviando um conjunto de instruções para o microcontrolador na placa. Para isso utiliza-se a linguagem de programação Arduino (baseada em *Wiring*, um framework de programação de código aberto para microcontroladores), e o Software Arduino (IDE), baseado em Processing, uma linguagem de programação de código aberto (ARDUINO, 2023).

De acordo com Santos (2020, p. 3) "a plataforma Arduino pode ser utilizada em diversas aplicações, presentes em diversos ambientes, que envolvam automação de processos gerais, despendendo para isso baixo investimento financeiro".

Conforme Carvalho (2022), a utilização do Arduino e seus módulos de sensores proporcionam uma ferramenta de baixo custo capaz de monitorar em tempo real o cultivo da microalga *Chlorella Vulgaris*, através da medição de alguns parâmetros relacionados ao crescimento da planta. Ao considerar outras possibilidades de fauna a serem cultivadas, é aberto um grande leque de opções no mercado de legumes, verduras, frutas, etc.

### <span id="page-11-2"></span>**2.2. AUTOMAÇÃO**

Automação pode ser definida como "[...] o uso de tecnologia para executar tarefas com o mínimo de assistência humana possível. A automação pode ser usada por qualquer setor que envolve tarefas repetitivas […]" (RED HAT, 2022). Complementando esta ideia, *Red Hat* (2022) apresenta os objetivos da automação, dizendo que "O foco e as vantagens da automação estão na produtividade, consistência e eficiência."

Ao focar no campo da agricultura, a ideia de automatização na hidroponia já existe há algum tempo. Existem diversos modelos criados por diferentes profissionais, hobistas e estudantes, cada um deles analisando e controlando variáveis muitas vezes comuns entre os modelos, como exemplo:

> [...] apresenta o desenvolvimento e avaliação de viabilidade técnica de uma automação para hidroponia com a Técnica do Filme Nutriente (NFT), com o desenvolvimento e análise de um condutímetro com uso continuamente submerso na solução nutritiva, controle dá condutividade elétrica e uma nova forma de controle de tempo da circulação da solução nutritiva, de forma que o tempo do turno de rega é em função da intensidade da iluminância, temperatura e umidade relativa do ar. O sistema mostrou-se viável, com uma interface de fácil configuração e visualização dos dados pelo operador. (BARON et al., 2021, p.1)

Desta forma, conclui-se que a automação gera um grande impacto onde quer que seja implantada, Rodrigues (2022) aponta os benefícios da mesma na área da agricultura, ao fornecer um sistema preciso de irrigação que analisa a umidade do solo e o irriga apenas quando seus sensores indicam ser necessários, evitando o consumo desnecessário de água e acelerando o processo de produção

### <span id="page-12-0"></span>**2.3. HIDROPONIA**

Ao buscar a origem do termo, é informado que:

O termo "hidroponia" é um neologismo criado pelo pesquisador da Universidade da Califórnia Dr. W. A. Setchell a partir da junção das palavras gregas para água (*hidro, υδρο*) e para cultivo (*ponos, Πόνος*), cultivo na água, em analogia a uma antiga palavra grega para designar agricultura, geopônica, composta pelos termos gregos para terra (*geo, γεω*) e cultivo (*ponos, Πόνος*), cultivo ou trabalho na terra (GUEDES, 2019, p. 11).

Concomitantemente, uma definição mais técnica do termo vem apresentada como:

A hidroponia é uma técnica onde o cultivo de hortaliças é realizado a partir do uso de espumas fenólicas utilizadas para o crescimento e desenvolvimento da planta, sendo sua alimentação realizada através de soluções nutritivas à base de água e sais minerais (GUIMARÃES et al.,2020, p. 109 -110).

Segundo Guedes (2019, p.11) "De metodologia científica no início, o cultivo hidropônico consolidou-se como sistema de cultivo revolucionário e sustentável.". Esta afirmação tem como base que a mesma já vem sendo utilizada desde a década de 30, conforme Guedes (2019, p.11) afirma que desde a II Guerra Mundial, o cultivo hidropônico tem se mostrado uma prática funcional, que não se tornou popular na época devido à falta de comercialização de calhas e tanques de plástico.

Por fim, um fator que promove a viabilidade da hidroponia frente a agricultura na terra é que a agricultura tradicional está sujeita a diversos fatores, como o clima e o uso exagerado de agrotóxicos, que retardam ou ameaçam seu desenvolvimento. Por outro lado, o cultivo hidropônico vem cada vez mais sendo utilizado devido ao consumo eficaz de recursos (ZEN et al., 2022).

#### <span id="page-13-0"></span>**2.4. SOLUÇÃO NUTRITIVA**

Sendo uma mistura de água e sais minerais, há vários tipos de soluções hidropônicas no mercado, Guimaraes et. al. (2020, p. 109-110) generaliza-as como sendo um produto composto de macro e micronutrientes altamente solúveis em água, vendidos em duas embalagens separadas. A solução presente em uma delas é composta de Nitrato de Potássio, Sulfato de Potássio, Fosfato Monopotássico, Sulfato de Potássio, Quelato de Zinco, Sulfato de Magnésio Anidro, Sulfato de Zinco, Ácido Bórico, Molibdato de Sódio e Quelato de Ferro. E o soluto na outra embalagem se compõe de Nitrato de Cálcio apenas.

A solução nutritiva deve ser preparada de acordo com as necessidades nutricionais da espécie que deseja produzir. Existem alguns fatores que devem ser considerados ao preparar uma solução, como qualidade da água, especialmente teor de sal dissolvidos, pH e a temperatura da solução nutritiva, porque a alta concentração de sal da solução nutritiva sob condições de alta temperatura, umidade e a luz desencadeiam uma série de distúrbios fisiológicos nas plantas pode ser considerado o mais preocupante, manifestado na forma de murcha excessiva e ressecamento em excesso na parte mais quente do dia (NETA, 2021).

O protótipo construído neste projeto se limitará a controlar os níveis de nutrientes gerais na solução utilizando um sensor de condutividade, visto que ao adicionar nutrientes na solução nutritiva, a concentração de íons dissolvidos na mesma aumenta, acarretando aumento da CE (Condutividade Elétrica). E ao adicionar água, a concentração diminui, resultando na redução da CE da solução. Todavia, a CE só indica a quantidade de sais na solução, não indicando quais os nutrientes em específicos estão em falta (BARON, Et al., 2021).

A importância do controle da solução nutritiva é um fator de principal importância durante a manutenção de um sistema hidropônico, visto que:

> A concentração da solução utilizada para suprir as necessidades das plantas merece destaque devido ao equilíbrio entre os nutrientes. Se por um lado o fornecimento abaixo do necessário impede maximizar o potencial genético das plantas, por outro, dosagens excessivas ocasionam acumulação na zona das raízes, prejudicando o crescimento das plantas e o rendimento (Luz et al., 2018).

### <span id="page-14-0"></span>**2.5. ADAFRUIT**

De acordo com a definição apresentada pela Adafruit (2023), a mesma é uma empresa de eletrônicos fundada por Limor "Ladyada" Fried em 2005. Eles oferecem produtos e recursos de aprendizado online para fabricantes de todas as idades. A empresa possui uma grande fábrica em Nova York, onde fabricam seus próprios produtos, incluindo *Printed Circuit Boards* (PCBs). Durante a pandemia, eles foram considerados uma empresa essencial e fabricaram equipamentos de proteção individual e dispositivos médicos. A Adafruit também está envolvida em iniciativas para ajudar a reiniciar a economia de Nova York. Além disso, eles são reconhecidos por sua classificação BBB A+ e suas conquistas na indústria, incluindo a presença de Limor na capa da revista WIRED. A empresa também produz programas e vídeos ao vivo em sua fábrica.

> A Adafruit foi fundada em 2005 pelo engenheiro do MIT, Limor "Ladyada" Fried. Seu objetivo era criar o melhor lugar online para aprender eletrônica e fazer os melhores produtos projetados para fabricantes de todas as idades e níveis de habilidade. Durante o surto de COVID-19, a Adafruit Industries está operando como

um [serviço essencial e uma empresa de manufatura: NYC –](https://cdn-blog.adafruit.com/uploads/2020/03/Adafruit-Essential-Employee-for-Contractors-Letter-signed.pdf) Ordem Executiva 202.6 fabricando componente de EPI e dispositivos médicos. Em 2020, a Adafruit foi nomeada para o [Conselho Consultivo do Setor de Pequenas Empresas pela cidade de](https://www1.nyc.gov/office-of-the-mayor/news/326-20/mayor-de-blasio-appoints-members-sector-advisory-councils)  [Nova Yorkp](https://www1.nyc.gov/office-of-the-mayor/news/326-20/mayor-de-blasio-appoints-members-sector-advisory-councils)ara ajudar a reiniciar a economia de Nova York após a pandemia de COVID-19. (ADAFRUIT, 2023).

O Adafruit IO é uma solução desenvolvida que torna a conexão entre dispositivos de hardware e a nuvem simples e acessível. Ele atua como um intermediário, funcionando como um *Message Queuing Telemetry Transport* (MQTT) *broker*, e oferece uma ampla gama de recursos, incluindo um painel de controle intuitivo, suporte a websockets, uma API robusta e bibliotecas que facilitam a integração dos dispositivos. Essa plataforma é especialmente adequada para projetos de IoT, pois possui uma biblioteca fácil de usar e é compatível com diversos hardwares populares, como Arduino, Raspberry Pi, ESP8266 e NodeMCU. Embora haja uma versão paga, também existe uma opção gratuita, embora com algumas restrições. A versão gratuita atende bem às necessidades dos projetos e permite acesso à dashboard por meio de dispositivos móveis, oferecendo praticidade aos usuários.

> O Adafruit IO é uma solução criada pela adafruit para conectar os hardwares de maneira fácil com a nuvem. Podendo funcionar como um MQTT broker, que é um intermediário entre os clientes. O Adafruit IO é uma solução bastante completa, nela possui: dashboard, websockets, api, e bibliotecas para facilitar a utilização dos hardwares. O Adafruit IO ainda possui uma maneira de controlar os relés por meio de botões, e uma maneira de visualizar de maneira mais fácil, através de gráficos em função do tempo, os valores armazenados nos feeds, corrente e potência, isso tudo é feito por meio da dashboard disponível na plataforma. (SILVA, 2019, p. 2 - 6)

# <span id="page-15-0"></span>**2.6. MQTT**

De acordo com o grupo de pesquisa de redes de Computadores compostos por NERI, LOMBA e BULHÕES (2019) O MQTT é um protocolo de comunicação utilizado na Internet das Coisas (IoT) para conectar dispositivos e trocar informações de forma eficiente. Ele foi desenvolvido pela *International Business Machines* (IBM) nos anos 90 como uma solução leve e simples para a comunicação entre máquinas e sensores. Com o modelo *Publish-Subscribe*, os clientes podem publicar dados em tópicos específicos e outros clientes podem se inscrever nesses tópicos para receber as informações relevantes. O MQTT desempenha um papel importante na IoT, permitindo a conexão confiável e em tempo real entre dispositivos. Sua eficiência e capacidade bidirecional tornam-no uma escolha popular para projetos de IoT em constante crescimento.

MQTT (*Message Queuing Telemetry Transport*) é um protocolo de comunicação máquina para máquina (M2M - Machine to Machine) com foco em Internet of Things (IoT) que funciona em cima do protocolo TCP/IP. Um sistema MQTT se baseia na comunicação entre cliente e servidor, em que o primeiro pode realizar tanto "postagens" quanto "captação" de informação e o segundo administra os dados a serem recebidos e enviados. Nos anos 90 a IBM criou o protocolo MQTT. Sua origem se deu à necessidade de um protocolo simples e leve que conseguisse comunicar várias máquinas entre si, uma comunicação que ocorreria utilizando microcontroladores para a obtenção de dados que tivesse uma taxa de transmissão leve para a comunicação entre as máquinas e os sensores (NERI; LOMBA; e BULHÕES, 2019).

O padrão *Publish-Subscribe* é usado na IoT para permitir que dispositivos compartilhem informações por meio de mensagens enviadas a um servidor central chamado *Broker* MQTT. O *Broker* encaminha essas mensagens aos dispositivos interessados, conhecidos como *Subscribers*. Os *Publishers* são responsáveis por enviar os dados para o *Broker*, enquanto os *Subscribers* se inscrevem nos tópicos de seu interesse para receber as mensagens relevantes. O *Broker* atua como um intermediário que garante a entrega das informações aos *Subscribers* corretos. Esse padrão facilita a troca eficiente de informações entre dispositivos na IoT, permitindo a tomada de decisões e execução de ações específicas.

> O Padrão Publish-Subscribe é muito parecido com o padrão. Observe, porém, nesse caso adicionamos o papel do Broker, que é responsável por filtrar as mensagens e saber exatamente para quem enviar. Dessa forma, o publisher e subscriber não precisam se conhecer diretamente e apenas precisam conhecer o Broker, que é quem fará a notificação da mudança de estados e enviará essa informação para aqueles que tiverem inscritos no tópico referenciado. Por fim, o publish precisa se preocupar apenas com enviar as informações e estabelecer a conexão exclusivamente com o Broker (NERI; LOMBA; e BULHÕES, 2019).

#### <span id="page-16-0"></span>**2.7.** *Shield – Ethernet W5500*

Conforme a RoboCore (2023) o *Shield Ethernet* W5500 da RoboCore é uma placa de expansão para Arduino que permite a conexão de dispositivos à rede Ethernet. Ele é baseado na interface W5500 da Wiznet, uma versão aprimorada do W5100. Esse *shield* oferece melhorias significativas, como o suporte a até 8 conexões simultâneas e um *buffer* de 32kB, o que proporciona maior capacidade de comunicação TCP e UDP.

Uma vantagem do *Shield* Ethernet W5500 é que cada unidade possui um endereço MAC único registrado junto ao IEEE, o que evita conflitos de endereço na rede. Isso é especialmente útil em casos onde há múltiplos shields em uso.

Além disso, esse *shield* é compatível com todas as placas Arduino, mesmo as não seguindo o padrão R3. Isso significa que você pode atualizar seu projeto utilizando o *shield* anterior para o W5500 sem problemas de compatibilidade. Ele já vem com todos os pinos soldados, incluindo conectores empilháveis, facilitando a instalação.

Outra característica interessante é o slot para cartão MicroSD, que permite armazenar e recuperar arquivos de um servidor na rede. Essa é uma exclusividade do Shield Ethernet W5500 da RoboCore. Além disso, o shield oferece suporte aos protocolos TCP e UDP, o que possibilita a criação de aplicações de rede mais avançadas.

> *Shield* é baseado na interface ethernet W5500 da Wiznet, o *upgrade* da clássica versão W5100 utilizado nos primeiros *Shields* Ethernet fabricados pela marca Arduino italiana no começo da década de 2010. Por possuir o chip W5500, este *shield* suporta até 8 conexões simultâneas (o dobro da versão antiga), sem contar que possui um *buffer* de 32kB fornecendo um IP com capacidade de TCP e UDP. Cada *Shield* Ethernet W5500 fabricado pela RoboCore possui um MAC *Address* único, habilitado junto ao IEEE, garantindo que não haverão conflitos na rede. O MAC *Address* está disponível em uma etiqueta na parte de trás do conector RJ45. Mesmo sendo a nova geração de *Shield* Ethernet, esta placa é compatível com todas as placas Arduino, mesmo não sendo do padrão R3, ou seja, se você tinha um projeto rodando com o *shield* anterior e quiser mudar para este *shield*, basta usar a nova biblioteca. Este *shield* já vai com todos os pinos soldados, inclusive conectores empilháveis. (RoboCore, 2023)

## <span id="page-18-0"></span>**3. METODOLOGIA**

Os dados da pesquisa foram coletados por meio de um formulário com 10 perguntas que foi enviado pelo aplicativo de comunicação *WhatsApp* e as repostas foram coletadas entre 28 fevereiro até 28 de março de 2023. Após o período de coleta, as respostas foram analisadas individualmente por meio da interpretação crítica de cada caso. As ferramentas utilizadas na pesquisa foram a ferramenta *online* Forms, da Microsoft, para a criação do formulário e coleta das respostas, e o aplicativo de comunicação *WhatsApp*, para divulgação do formulário.

Na pesquisa, devido à subjetividade da problemática tratada, foi utilizado a abordagem quali-quantitativo. A mesma foi estruturada na ferramenta Forms tendo como base os objetivos e problemáticas deste trabalho. Em seguida, o formulário foi divulgado através da aplicação de comunicação *WhatsApp*. A pesquisa possuiu um período de coleta de respostas de 30 dias. Posteriormente a este período, as respostas foram analisadas, gerando um parecer quanto a situação dos horticultores, em relação a um sistema automatizado hidropônico. No formulário, foi analisado o nível de dificuldade e de interesse de possíveis usuário a um sistema de controle de horta de hidropônica. Foram recebidas 12 respostas, destes 7 entrevistados conhecem o que é hidroponia, mas nenhum dos entrevistados possuem horta em hidropônica.

A finalidade da pesquisa se pautou em investigar a existência da dificuldade dos horticultores em administrar um sistema hidropônico e o interesse das pessoas em adquirir um sistema hidropônico automatizado. O instrumento foi aplicado para pessoas que já possuíam algum tipo de horta, seja ela domestica, ou comercial;

# <span id="page-18-1"></span>**3.1 TABELA DE RECURSOS FINANCEIROS DO PROJETO**

O total das despesas é de R\$ 933,73, com um valor total de capital de R\$ 233,43. Os itens incluem um kit Arduino, bombas peristálticas e submersíveis, sensor de condutividade, mudas de cebolinha, mangueira cristal transparente, módulo relé serial, pacote de copos descartáveis, recipiente, solução nutritiva e estrutura física de PVC.

<span id="page-19-0"></span>

| Descrição da despesa                     | Valor<br>unitário |        | Quantidade     | <b>Valor total</b> |        | Fonte de recurso |
|------------------------------------------|-------------------|--------|----------------|--------------------|--------|------------------|
| kit Arduino                              | R\$               | 300,00 | 1              | R\$                | 300,00 | Eduardo          |
| <b>Bomba Peristatica</b>                 | R\$               | 84,90  | 2              | R\$                | 169,80 | Eduardo          |
| <b>Bomba Submersível</b>                 | R\$               | 25,00  | $\overline{2}$ | R\$                | 50,00  | Eduardo          |
| Sensor de Condutividade                  | R\$               | 130,00 | $\mathbf{1}$   | R\$                | 130,00 | Fernando         |
| Muda de cebolinha                        | R\$               | 0,50   | 4              | R\$                | 2,00   | Isabel           |
| Mangueira Cristal<br><b>Transparente</b> | R\$               | 2,50   | 3              | R\$                | 7,50   | Eduardo          |
| Modulo Relé Serial                       | R\$               | 30,00  | 1              | R\$                | 30,00  | Eduardo          |
| Pacote de Copo descartavel               | R\$               | 7,69   | 1              | R\$                | 7,69   | Alec             |
| Recipiente                               | R\$               | 20,00  | $\mathbf{1}$   | R\$                | 20,00  | Eduardo          |
| Solução Nutritiva                        | R\$               | 56,74  | 1              | R\$                | 56,74  | Isabel           |
| Estrutura Fisica (PVC)                   | R\$               | 160,00 |                | R\$                | 160,00 | Fernando         |
| <b>Total</b>                             |                   |        |                | R\$                | 933.73 |                  |
| <b>Total capital</b>                     |                   |        |                | R\$                | 233,43 |                  |

*Tabela 1: Fonte de Recursos Financeiros*

*Fonte: Própria* 

# **3.2 TABELA DE RECURSOS HUMANOS**

Foram investidas um total de 200 horas e 40 minutos em diferentes fontes de conhecimento. Essas fontes incluem 40 horas de levantamento bibliográfico realizado no Google Acadêmico, 0,67 horas de videoaulas sobre hidroponia no YouTube, 150 horas de aulas presenciais sobre sistemas embarcados na ETEC e 10 horas de conhecimento em programação e montagem de Arduino com Fernando. Os valores financeiros para essas fontes de conhecimento são todos iguais a zero.

<span id="page-19-1"></span>

| Descrição do conhecimento                             | Fonte de conhecimento | Valor           | <b>Horas</b>       | Responsável  | Fonte do recurso |
|-------------------------------------------------------|-----------------------|-----------------|--------------------|--------------|------------------|
| Levantamento bibliográfico                            | Google Acadêmico      | <b>R\$ 0,00</b> | 40hr               | Todos        | Próprio          |
| Video Aulas sobre hidroponia                          | Youtube               | $\overline{0}$  | 0.67 <sub>hr</sub> | Todos        | Próprio          |
| Aulas presenciais: sistemas<br>embarcados             | <b>ETEC</b>           | $\mathbf{0}$    | 150hs              | <b>Todos</b> | Joel             |
| conhecimento em<br>programação/montagem de<br>arduino | Fernando              | $\overline{0}$  | 10 <sub>hs</sub>   | Fernando     | Próprio          |
|                                                       | <b>Total horas</b>    | 200hr e 40m     |                    |              |                  |

*Tabela 2: Fonte de Recursos Humanos*

# <span id="page-20-2"></span>**3.4 PROJETO TÉCNICO**

# <span id="page-20-3"></span>**3.4.1 CONFIGURAR REDE DE CONEXÃO À INTERNET**

# **BOMBA PERISTÁLTICA**

E um dispositivo utilizado para transferir fluidos de um ponto a outro por meio de um mecanismo de ação peristáltica. Essa bomba é composta por um tubo flexível ou mangueira que é apertado e relaxado por rolos ou roletes em movimento. Ao comprimir o tubo, os rolos geram uma onda peristáltica que empurra o fluido ao longo do tubo.

<span id="page-20-0"></span>Ele será utilizado em nosso projeto na dosagem da solução nutritiva para o cultivo das plantas no sistema.

*Figura 1: Bomba Peristáltica*

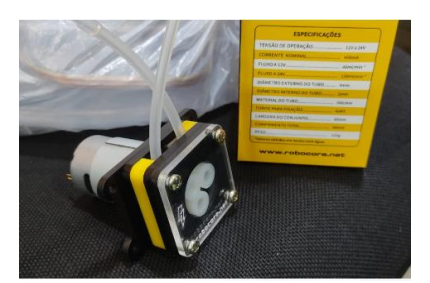

*Fonte: Própria*

*Figura 2: Bomba Peristáltica*

<span id="page-20-1"></span>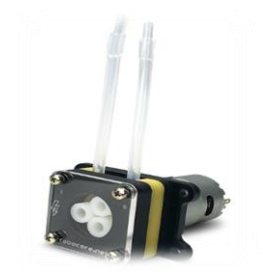

*Fonte: RoboCore 12jun . 2023.*

### **BOMBA SUBMERSÍVEL**

E um dispositivo que fica totalmente imerso em líquidos, como água, e é usado para bombear ou drenar o líquido. Ela possui um motor e uma bomba integrados, e é usada principalmente em aplicações de drenagem de água em poços, cisternas, esgoto, entre outros. A bomba é projetada para operar de forma segura e eficiente quando submersa, e é alimentada por energia elétrica através de um cabo de alimentação. Sua principal vantagem é a capacidade de operar silenciosamente e sem a necessidade de estruturas de suporte adicionais.

<span id="page-21-0"></span>Será usado para bombear a água e os fluidos presentes em todo o sistema para funcionamento correto do Projeto.

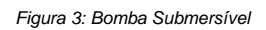

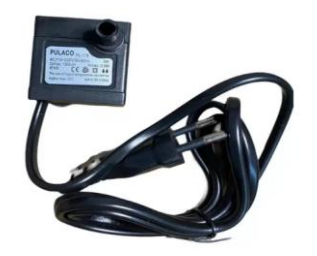

*Fonte: Magazine Luiza 12jun . 2023.*

*Figura 4: Bomba Submersível*

<span id="page-21-1"></span>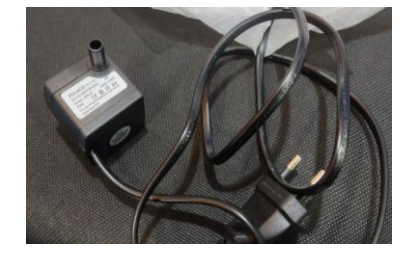

*Fonte: Própria*

**MINI BOMBA DE ÁGUA** 

A minibomba é ideal para bombear água e possui pequenos pistões internos que funcionam como um compressor de ar automotivo. Ela pode bombear água com uma vazão de até 2 litros por minuto. No entanto, não é adequada para bombear líquidos mais espessos, como álcool gel ou molhos. A bomba opera com uma tensão de 12V e tem uma corrente sem carga de 600mA e corrente com carga de 2A. Ela não pode ser usada de forma submersa. As medidas dos tubos de entrada e saída são 7,5mm de diâmetro externo e 5,0mm de diâmetro interno.

*Figura 5: Minibomba de Água*

<span id="page-22-0"></span>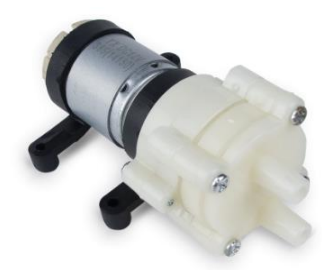

*Fonte: RoboCore 12 jun.2023.*

*Figura 6: Minibomba de Água*

<span id="page-22-1"></span>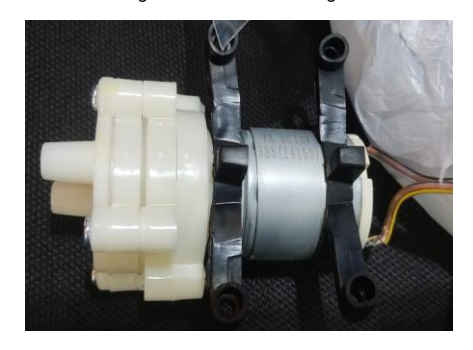

*Fonte: Própria*

# **MUDINHA (Cebolinha)**

O vegetal em questão desempenha um papel crucial na regulação do sono, nos movimentos musculares, no aprendizado e na memória. Além disso, é o <span id="page-23-0"></span>componente principal do nosso projeto, atuando como a cobaia para testar o funcionamento do sistema hidropônico.

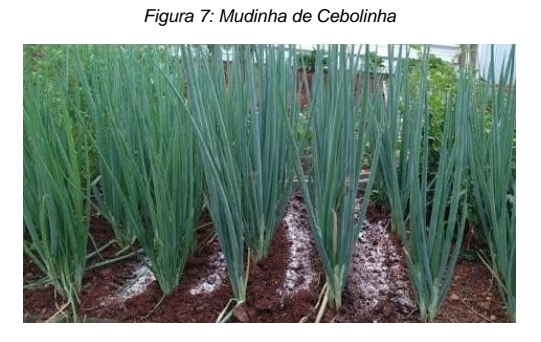

*Fonte: Própria* 

# **CANOS PVC**

Material de tubos e conexões utilizadas em aplicações residenciais e comerciais.

<span id="page-23-1"></span>Usado para montagem e sustentação da estrutura física do nosso projeto, fazendo a passagem dos fluidos e entre outras variáveis do sistema. Foi utilizado o cano.

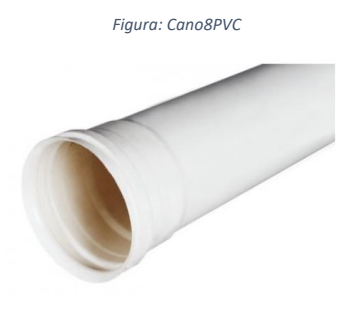

*Fonte: Deposito São Judas, 12 jun.2023.*

**COTOVELO** 

Cano curto e curvo em formato de "L". Utilizado para criar curvas em tubulações hidráulicas e, por extensão, nas demais tubulações.

<span id="page-24-0"></span>Usado para conectar e fixar os canos de PVC para estabilizar a estrutura do sistema.

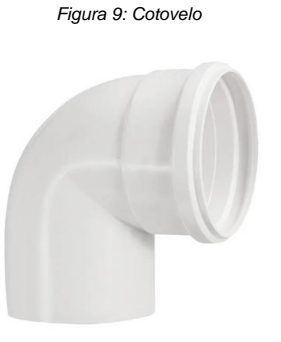

*Fonte: Hidrauconex 12 jun. 2023.*

### **MANGUEIRA CRISTAL**

A mangueira cristal é uma mangueira transparente feita de PVC, que permite a visualização do fluido que passa por ela. É flexível, resistente e amplamente utilizada para transportar líquidos e gases em diferentes aplicações. Sua transparência facilita o controle e monitoramento do fluxo.

<span id="page-24-1"></span>Usado para retornar os líquidos provenientes das bombas no sistema, ocorrendo assim um ciclo até o final do processo hidropônico.

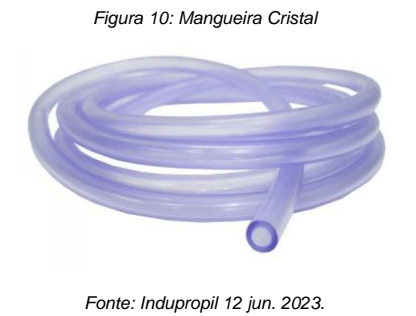

#### *Figura 11:Mangueira Cristal*

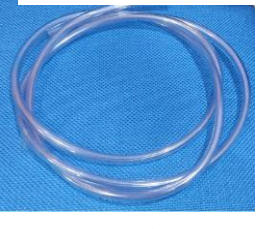

*Fonte: Própria*

### **DISPLAY LCD 16x02**

Os displays LCD são amplamente utilizados em diversos dispositivos com tela, permitindo a visualização de informações e resultados de aplicações. Um exemplo é o display LCD 16x2, que possui 16 colunas e 2 linhas e pode ser encontrado com luz de fundo nas cores azul ou verde. Ele oferece 12 pinos para a conexão básica, sendo 11 de entrada/saída (I/O), e os pinos restantes são usados para alimentação, controle do backlight e ajuste de contraste. Esses displays são ideais tanto para projetos de programação quanto para dispositivos como celulares, monitores, televisões e tablets.

*Figura 12: Display LCD*

<span id="page-25-0"></span>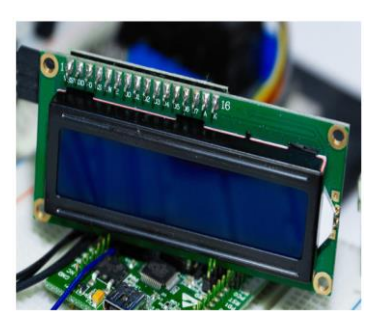

*Fonte: Victorvision 13 jun. 2023.*

No projeto será utilizado o **LCD 16x2 Com Interface I2C**, ele dará uma resposta visual que indicara o funcionamento das bombas.

#### *Figura 13: LCD 16x2 com interface I2C*

<span id="page-26-0"></span>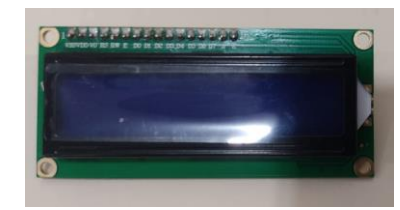

*Fonte: Própria* 

*Figura 14: LCD 16x2 com interface I2C*

<span id="page-26-1"></span>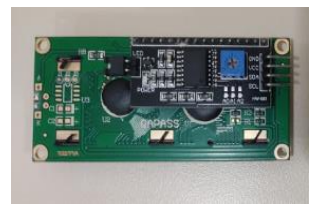

*Fonte: Própria* 

#### **JUMPERS**

jumpers são os condutores metálicos que irão transportar as cargas elétricas como se fossem uma ponte. São pensados para serem simples de usar, tendo a ponta fina e rígida, para facilitar conexões.

Serve para ligar dois pontos de um circuito eletrônico ou elétrico, e são essenciais em toda prototipação. Esta conexão pode ser simplesmente para passagem de alimentação ou de sinal, que é quando a energia elétrica é orquestrada de uma forma que faça com que haja transmissão de informação.

Podem ser usadas em protoboard, motores do tipo DC, passo ou servo, placas de circuito impresso, comunicação de microcontroladores e nos mais diversos tipos de projetos.

## o DIFERENTES TIPOS DE JUMPERS PARA CONECTAR NA PROTOBOARD

Ponta macho tem pinos salientes que se encaixam em conectores fêmea correspondentes, enquanto a ponta fêmea tem orifícios ou receptáculos para receber <span id="page-27-0"></span>o pino macho. Já as jumpers fêmea e fêmea estabelecem uma conexão direta entre pontos ou componentes com conectores fêmeas correspondentes, enquanto os jumpers macho e macho fazem o mesmo para conector macho correspondentes.

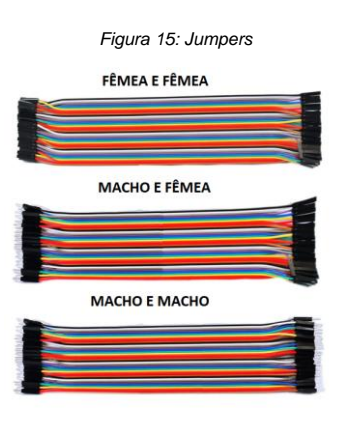

*Fonte: Ali Express 13 jun. 2023.*

*Figura 16: Jumper Macho e Fêmea*

<span id="page-27-1"></span>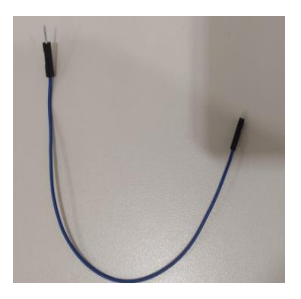

*Fonte: Própria*

*Figura 17: Jumper Macho e Macho*

<span id="page-27-2"></span>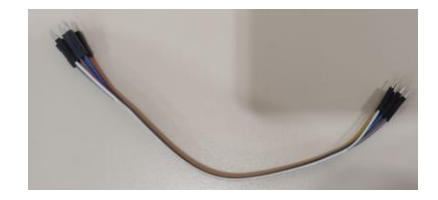

*Fonte: Própria* 

### **SOLUÇÃO NUTRITIVA**

A solução nutritiva é essencial para o crescimento das plantas hidropônicas, fornecendo nutrientes necessários para o desenvolvimento adequado. A formulação da solução leva em conta fatores como espécie da planta, estágio de desenvolvimento, condições ambientais e parte da planta colhida comercialmente. O Kit Flex oferece praticidade, contendo o Flex Vermelho e o Flex Azul, que devem ser usados em quantidades iguais. Para uma solução inicial de condutividade elétrica de 1,0 mS/cm, recomenda-se adicionar 42,9 gramas de cada produto em pó a cada 100 litros de água.

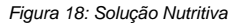

<span id="page-28-0"></span>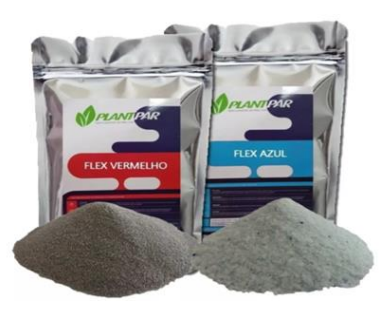

*Fonte: Mercado Livre 13 jun. 2023*

O Flex Vermelho contém uma composição que inclui elementos essenciais quelatizados EDTA, como também nitrato de potássio, MKP, MAP Cristal e outros nutrientes. Essa combinação de compostos é especialmente formulada para fornecer os nutrientes necessários ao crescimento saudável das plantas hidropônicas. Os elementos quelatizados EDTA ajudam na absorção eficiente dos nutrientes pelas raízes das plantas, enquanto os demais componentes contribuem para o suprimento adequado de potássio, fósforo e outros nutrientes essenciais. Essa formulação balanceada visa maximizar o rendimento e o desenvolvimento das culturas folhosas, como alface, agrião, chicória, rúcula e muitas outras, garantindo um crescimento saudável e nutricionalmente equilibrado.

<span id="page-29-0"></span>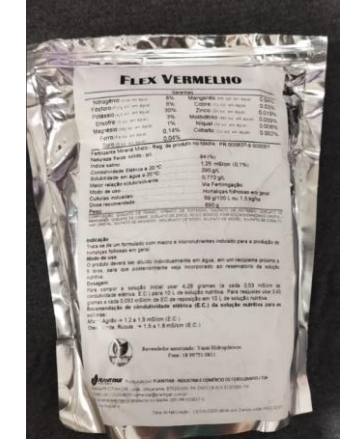

*Figura 19: Solução Nutritiva (Flex Vermelho)*

*Fonte: Própria*

O Flex Azul contém importantes elementos como nitrogênio, cálcio e magnésio. O nitrogênio representa 13,5% da composição total, o cálcio representa 15,5% e o magnésio solúvel em água é 2,85% do total presente. Essa solução é composta por nitrato de cálcio e nitrato de magnésio, que fornecem esses nutrientes essenciais de forma solúvel, permitindo uma absorção eficiente pelas plantas. Esses elementos desempenham papéis cruciais no crescimento, desenvolvimento e saúde das plantas hidropônicas.

<span id="page-30-0"></span>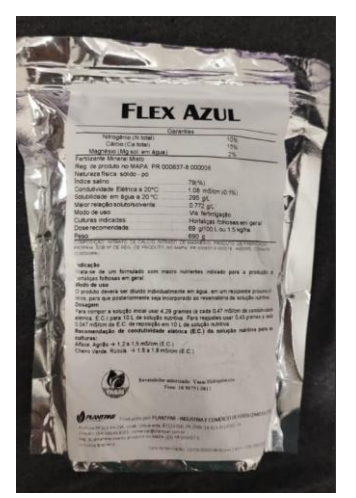

*Figura 20: Solução Nutritiva (Flex Azul)*

*Fonte: Própria*

## **PROTOBOARD**

As protoboards são ferramentas essenciais para iniciantes em eletrônica e montagem de circuitos. Com elas, é possível montar vários circuitos sem a necessidade de solda. A grande vantagem das protoboards é a capacidade de montar, desenvolver e testar circuitos eletrônicos sem a necessidade de soldar componentes.

É comum utilizar as protoboards para interligar sensores, circuitos integrados (CIs) e microcontroladores, como o Arduino.

Esta protoboard possui um tamanho ideal para prototipagem, sendo compacta e esteticamente agradável. Ela conta com 2 barramentos de alimentação, 30 colunas e 10 linhas, totalizando 400 pontos de conexão. Os pinos estão espaçados de acordo com o padrão de 0,1". O espaçamento no meio é perfeito para acomodar componentes do tipo DIP. Além disso, a protoboard aceita fios de 29AWG até 20AWG, proporcionando flexibilidade na conexão dos componentes.

<span id="page-31-0"></span>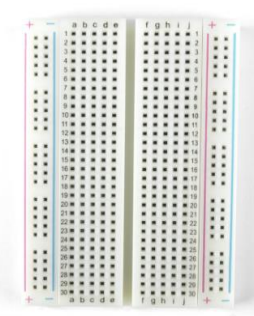

*Figura 21: Protoboard*

*Fonte: RoboCore 13 jun.2023*

*Figura 22: Protoboard*

<span id="page-31-1"></span>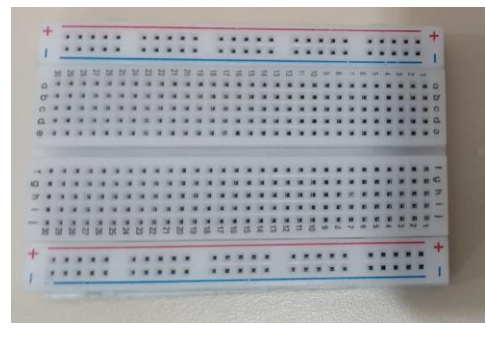

*Fonte: Próprio* 

### **ARDUINO UNO**

O principal componente de uma placa Arduino é seu microcontrolador, que nada mais é do que um pequeno processador de computador. Ele está integrado em uma placa junto com diversos outros componentes responsáveis por manipular suas entradas e saídas. O propósito disso é facilitar a conexão entre o mundo físico ao seu redor e o mundo digital. Além disso, a placa Arduino em questão possui 14 pinos digitais de entrada ou saída e 6 entradas analógicas. Suas especificações incluem uma tensão de entrada recomendada entre 7-12 V, tensão de operação de 5V, capacidade de saída PWM em alguns pinos, memória Flash de 32 KB, SRAM de

<span id="page-32-0"></span>2 KB e velocidade de clock de 16 MHz. Com todas essas características, essa placa oferece recursos versáteis para o desenvolvimento de uma ampla gama de projetos.

*Figura 23: Arduino Uno*

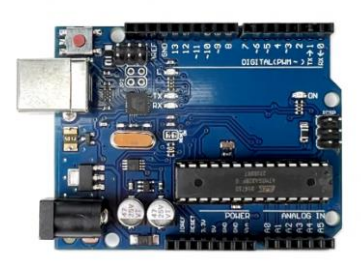

*Fonte: RoboCore 13 jun.2023.*

*Figura 24: Arduino Uno*

<span id="page-32-1"></span>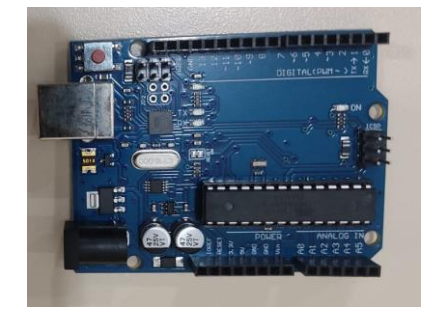

*Fonte: Própria* 

## **CABO USB DO ARDUINO**

Apresentamos o Cabo USB com terminal A comum em um dos extremos e terminal B no padrão, amplamente utilizado em impressoras e nas populares placas Arduino, como Arduino UNO R3, BlackBoard, Arduino Mega 2560 R3, entre outras.

<span id="page-33-0"></span>Com um comprimento de 30cm, esse cabo segue o padrão 2.0, garantindo uma conexão estável e confiável. É uma escolha prática e conveniente para diversas aplicações que requerem a conexão USB.

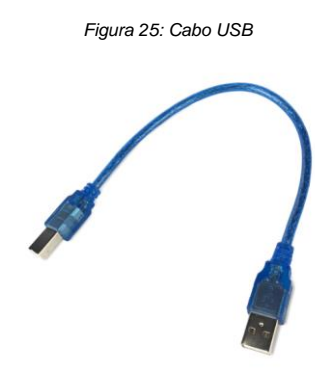

*Fonte: RoboCore 13 jun.2023.*

*Figura 26: Cabo USB*

<span id="page-33-1"></span>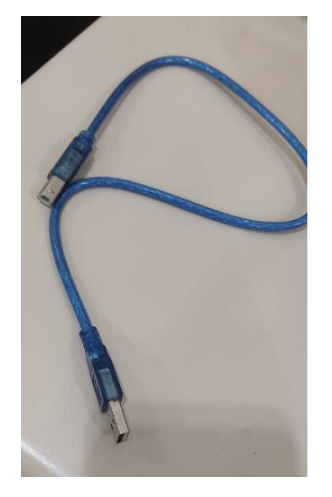

*Fonte: Própria* 

**SHIELD-Ethernet W5500**

Este shield é baseado na interface ethernet W5500 da Wiznet e é a nova geração do Shield Ethernet. Ele suporta até 8 conexões simultâneas, possui um buffer de 32kB e oferece compatibilidade com os protocolos TCP e UDP. Cada placa possui um MAC Address único registrado no IEEE, evitando conflito na rede. Além disso, é compatível com todas as placas Arduino e possui um slot para cartão MicroSD de até 32GB. É uma opção ideal para projetos de rede com Arduino, oferecendo recursos avançados e confiabilidade.

*Figura 27: SHIELD-Ethernet W5500*

<span id="page-34-0"></span>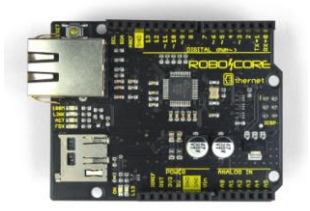

*Fonte: RoboCore 13 jun.2023.*

*Figura 28: SHIELD-Ethernet W5500*

<span id="page-34-1"></span>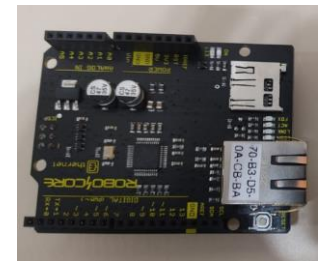

*Fonte: Próprio* 

## **CABO DE REDE**

É usado para conectar dispositivos na rede, funciona como um caminho para os dados viajarem de um lugar para outro.

Será responsável pela conexão da placa SHIELD-Ethernet W5500 no software Adafruit, que será utilizado como banco de dados.

*Figura 29: Cabo de Rede*

<span id="page-35-0"></span>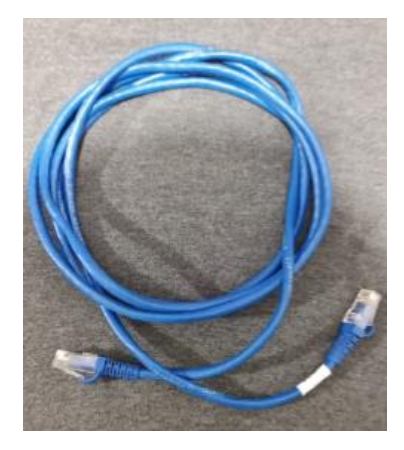

*Fonte: Própria* 

### **MODULO RELE SERIAL**

Apresentamos o Módulo Relé Serial, projetado para controlar várias cargas mesmo com poucas portas disponíveis. Com apenas dois pinos do microcontrolador, é possível acionar independentemente os quatro relés do módulo. A comunicação serial permite selecionar o relé desejado. Além disso, é possível adicionar mais módulos do mesmo tipo em cascata, utilizando as mesmas duas portas para acionar mais relés.

<span id="page-35-1"></span>Ao utilizar este módulo com Arduino, é necessário alimentá-lo com uma fonte de 12V, pois os relés possuem bobina de 12V. Portanto, ao fornecer energia de 12V ao Arduino, utilize o pino Vin para alimentar o módulo com a mesma tensão.

*Figura 30: Modulo Rele Serial*

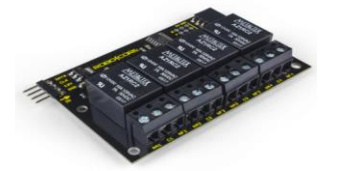

#### *Fonte: RoboCore 13 jun.2023.*

*Figura 31: Modulo Rele Serial*

<span id="page-36-0"></span>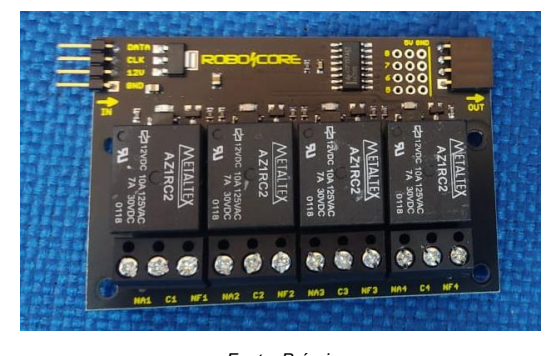

*Fonte: Próprio* 

## **SENSOR DE CONDUTIVIDADE**

O Sensor de Medição de Condutividade é um dispositivo que permite medir a condutividade de uma solução. Ele possui uma faixa de medição de 0 a 1999 µS/cm, comutação automática de faixa e compensação de temperatura automática. O sensor é composto por um cabo de conexão com diferentes cores para cada função. Ele possui um display de LCD que mostra a leitura direta do valor de condutividade. O sensor é utilizado em aplicações que requerem controle e monitoramento da qualidade da água e soluções aquosas.

<span id="page-36-1"></span>*Figura 32: Sensor Para Medidor Condutividade Bancada C230*

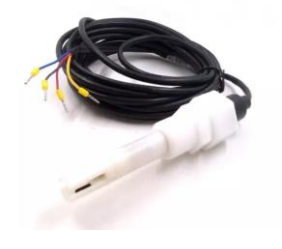

*Fonte: Simokit 13 jun.2023.*

#### **MODULO SENSOR DE LUMINOSIDADE LUZ LDR**

O Módulo Sensor de Luminosidade Luz LDR é um dispositivo compacto equipado com um fotoresistor que mede a intensidade da luz. Sua resistência varia conforme a luminosidade, tornando-o útil em aplicações como câmeras e sistemas de iluminação automatizados. Ele opera com uma faixa de tensão de 3,3V a 5V DC e possui uma pinagem simples. O módulo inclui um potenciômetro para ajuste de sensibilidade, um LED indicador de funcionamento e possui resistência específica para diferentes condições de luz. Além disso, é adequado para diversas temperaturas e possui um tamanho compacto e leve.

<span id="page-37-0"></span>*Figura 33: MODULO SENSOR DE LUMINOSIDADE LUZ LDR*

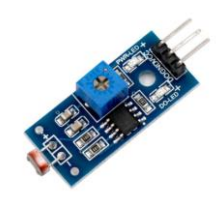

*Fonte: Saravati 13 jun.2023.*

## **SENSOR DHT11**

O sensor DHT11 é um sensor digital de temperatura e umidade conhecido por sua estabilidade e confiabilidade. Com uma faixa recomendada de leitura de temperatura de 0 a 50ºC e umidade de 20 a 80%, possui baixo consumo de energia e alta precisão. Sua resposta rápida e qualidade garantem resultados confiáveis, anteriormente encontrados apenas em dispositivos mais caros. Com um tamanho compacto e espaçamento padrão entre os pinos, é uma escolha econômica e eficiente para monitorar temperatura e umidade em projetos eletrônicos.

#### <span id="page-38-0"></span>*Figura 34: SENSOR DHT11*

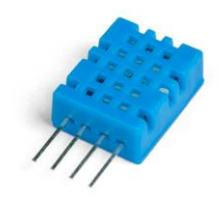

*Fonte: RoboCore 13 jun.2023.*

<span id="page-38-1"></span>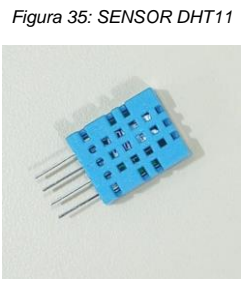

*Fonte: Próprio* 

#### **FONTES**

### **Fonte Chaveada Colmeia 12V 10A 120W**

A Fonte Chaveada Colmeia 12V 10A 120W é uma fonte de alimentação segura e conveniente. Com proteção contra curto-circuito e sobrecarga, é ideal para CFTV, LED e fechaduras elétricas. Possui instalação simples, design compacto e livre de ruídos. Com corrente de saída de 10A e tensão de saída de 12V, tem potência de 120W. Opera com tensão de entrada de 127V ou 220V, possui conexões por bornes com parafuso e ajuste de tensão de saída. Pesa 307g e tem dimensões de 37x98x130mm (LxAxP). É uma opção confiável para alimentação de dispositivos elétricos.

#### <span id="page-39-0"></span>*Figura 36: Fonte Chaveada Colmeia 12V 10A 120W*

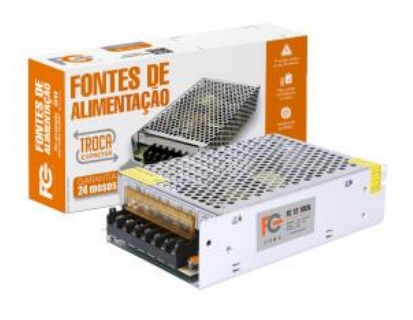

*Fonte: fonte CFTV 13 jun.2023.*

## **FONTE CHAVEADA 5V 1,5ª**

A Fonte Chaveada MS 5V 1,5A é uma fonte de alimentação confiável e de alta qualidade. Com o modelo FTC-001-092, ela possui uma saída de plug P4 (5,5mm x 2,1mm) e uma ampla faixa de tensão de entrada de 110V a 240V (Bivolt). A fonte fornece uma tensão de saída estável de 5V (DC) com uma corrente de 1,5A (1500mA), o que a torna adequada para uma variedade de dispositivos eletrônicos. Com frequência de 50Hz/60Hz e cor preta, ela é fabricada pela MS, garantindo sua originalidade e qualidade. Essa fonte chaveada é ideal para alimentar dispositivos que requerem uma fonte de energia de 5V, como câmeras de segurança, roteadores, módulos eletrônicos, entre outros.

<span id="page-39-1"></span>*Figura 37: FONTE CHAVEADA 5V 1,5A*

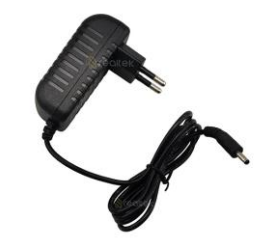

*Fonte: Elétrica Suzuki 13 jun.2023.* 

#### **VÁLVULA SOLENOIDE**

A Válvula Solenoide Simples de Entrada de Água 220V com Suporte é compatível com os seguintes modelos: BLE12AR, BLE61G, BLE61L, BLE61S, BLG61A, BLG61B, BLG61L, BLG61S, BLK24EDA, BLK24MSA, BLN61G, BLN61L, BLN61S, BLP24W, BLP24Z, BLR24W, BLR24Y, BLR24Z, BLS61D, BLT24B e BLT24C. Essa válvula solenoide é projetada para controlar o fluxo de água em sistemas compatíveis, operando com uma tensão de alimentação de 220V. Além disso, ela é fornecida com um suporte para facilitar sua instalação. Compatível com diversos modelos, essa válvula é uma opção confiável para o controle de entrada de água em diferentes aplicações.

<span id="page-40-0"></span>*Figura 38: Válvula Solenoide Simples Entrada De Água*

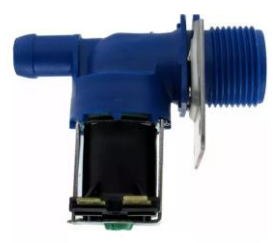

*Fonte: Mercado Livre 13 jun.2023*

<span id="page-40-1"></span>*Figura 39: Válvula Solenoide Simples Entrada De Água*

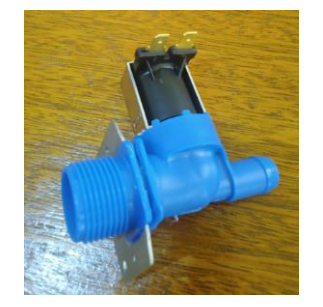

*Fonte: Própria*

**SENSOR DE NÍVEL DE ÁGUA**

Os sensores de nível d'água, tipo boiasão amplamente utilizados e conhecidos por sua simplicidade e baixo custo. Eles funcionam de maneira semelhante a botões, abrindo e fechando um contato elétrico de acordo com a posição da boia. Internamente, esses sensores são compostos por um reed switch e um ímã, fixado na parte flutuante. Quando o ímã se aproxima do reed switch, o contato é fechado, indicando se o tanque está cheio ou vazio, dependendo da configuração do sensor no reservatório ou da lógica utilizada no circuito. É importante ressaltar que, como esse tipo de sensor opera como um botão, é necessário incluir um resistor de "pull-down" ou "pull-up" em seu circuito para que um microcontrolador possa ler seu estado. Esses sensores oferecem uma solução prática e eficiente para monitorar os níveis de água em diversas aplicações.

<span id="page-41-0"></span>*Figura 40: Sensor de Nível de Água - Boia Plástica Preta*

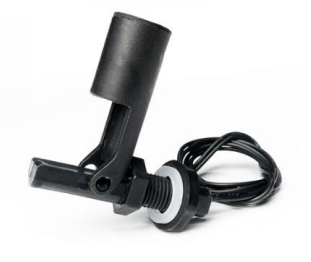

*Fonte: RoboCore 13 jun. 2023*

<span id="page-41-1"></span>*Figura 41: Sensor de Nível de Água - Boia Plástica Preta*

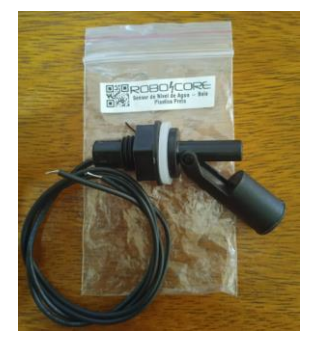

### **RECIPIENTE – 29L**

<span id="page-42-0"></span>Recipiente que será adicionado a mistura da solução nutritiva com a água para ser direcionada as mudinhas de cebolinha.

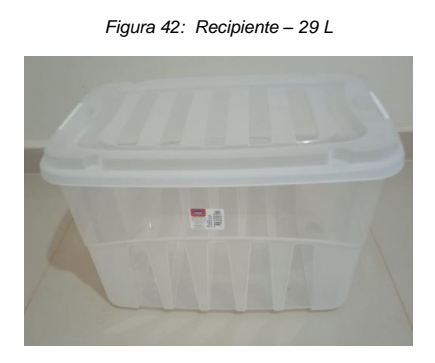

*Fonte: Própria* 

# **GARRAFA PET 1L**

Duas garrafas pets foram utilizadas para manter as misturas de Solução Nutritiva concentrada e diluídas separadamente.

- **Garrafa A**: Contem a solução de Flex vermelho
- **Garrafa B:** Contem a solução de Flex Azul
- •

#### <span id="page-43-0"></span>*Figura 43: Solução Nutritiva concentrada*

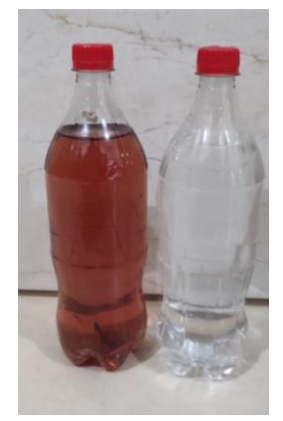

*Fonte: Própria*

# **CÓDIGO**

O código fornecido é um programa para controlar um sistema de cultivo hidropônico usando uma placa Arduino. Ele utiliza vários sensores para medir a temperatura, umidade e condutividade da solução nutritiva. Os valores são publicados em um servidor MQTT (Adafruit IO) e exibidos em um display LCD. O programa também controla a circulação da solução nutritiva e realiza a dosagem de nutrientes, ajustando-os conforme necessário. Além disso, há funções para com as funções setup () e loop (), onde a inicialização é feita uma vez e verificar o nível de água no reservatório e adicionar água, se necessário. O código é estruturado a lógica principal é repetida continuamente.

#### *Figura 44: Inclusão de Biblioteca*

<span id="page-44-0"></span>//Inclusão de bibliotecas #include <DHT.h> // Biblioteca para o sensor DHT11 de umidade e temperatura #include <EEPROM.h> // Biblioteca para o sensor de condutividade (TDS) #include <GravityTDS.h> // Biblioteca para o sensor de condutividade (TDS) #include <SPI.h> //Biblioteca para shield ethernet #include <Ethernet.h> //Biblioteca para comunicação Ethernet #include <PubSubClient.h> //Biblioteca para comunicação mqtt #include <SerialRelay.h> //Biblioteca para o modulo rele #include <Wire.h> //Biblioteca para o lcd #include <LiquidCrystal\_I2C.h> //Biblioteca para o lcd #include <Arduino.h> //Biblioteca para o sensor de temperatura #include <Thermistor.h> //Biblioteca para o sensor de temperatura da agua

*Figura:45 Definições gerais / Definições de MQTT* 

<span id="page-45-0"></span>//Definições Gerais #define DHTPIN 2 // Pino de dados do sensor DHT11 #define DHTTYPE DHT11 // Tipo do sensor DHT11 #define TdsSensorPin A1 // Pino de entrada do sensor de condutividade (TDS)

//Definições de conexão mqtt #define MQTT SERVER "io.adafruit.com" #define MQTT\_PORT 1883 #define IO\_USERNAME "usuario\_adafruit" #define IO KEY "aio yGBJ97ha7oIbgLX8E62feDknIJPP" #define PUBLISH\_TOPIC\_TEMP "usuario\_adafruit/feeds/temperatura" #define PUBLISH TOPIC HUMID "usuario adafruit/feeds/umidade" #define PUBLISH\_TOPIC\_COND "usuario\_adafruit/feeds/condutividade" #define PUBLISH\_TOPIC\_TEMPEA "usuario\_adafruit/feeds/temeperaturaagua"

```
//Definições gerais
GravityTDS gravityTds;
float tdsValue = 0; //Pino de conexão
Thermistor therm(A0, false);
DHT dht(DHTPIN, DHTTYPE);
byte mac[] = { \theta \times DE, \theta \times AD, \theta \times BE, \theta \times EF, \theta \times ED };
EthernetClient ethClient;
PubSubClient mqttClient(ethClient);
const int NUMERO_MODULOS = 1;
SerialRelay reles(4, 5, NUMERO MODULOS);
LiquidCrystal I2C lcd(0x27, 16, 2);
```
const int  $1dr = 6$ ; const int nivelA =  $13$ ; const int nivelB =  $12$ ; int timeCir =  $0;$ int timeDos =  $\theta$ ;

*Fonte: Própria*

**Comentado [CdOF1]:** Figura 45: Definições de conexão MQTT e definições gerais

#### *Figura 46: Inicia e executa uma única vez*

```
// Inicia e executa uma unica vez
void setup() {
 Serial.begin(9600); // Inicia a comunicação serial
 dht.begin(); // Inicia sensor DHT11
 gravityTds.setPin(TdsSensorPin); // Configuração sensor condutividade
 gravityTds.setAref(5.0); // Configuração sensor condutividade
 gravityTds.setAdcRange(1024); // Configuração sensor condutividade
 gravityTds.begin(); // Configuração sensor condutividade
 therm.setSeriesResistor(9900); // Configuração sensor de temperatura da agua
 therm.setThermistorNominalResistance(10000); // Configuração sensor de temperatura da agua
 therm.setBCoefficent(3950); // Configuração sensor de temperatura da agua
 therm.setTemperatureNominal(24); // Configuração sensor de temperatura da agua
 therm.setVccToThermisor(5); // Configuração sensor de temperatura da agua
 Ethernet.begin(mac); // Inicia comunicação Ethernet
 mqttClient.setServer(MQTT_SERVER, MQTT_PORT); // Inicia comunicação MQTT
 lcd.init(); // Inicia o lcd
 lcd.backlight(); // Acende a luz do lcd
 reles.SetRelay(1, SERIAL_RELAY_OFF, 1); // Inicia com rele 1 desligado
 reles.SetRelay(2, SERIAL RELAY OFF, 1); // Inicia com rele 2 desligado
 reles.SetRelay(3, SERIAL_RELAY_OFF, 1); // Inicia com rele 3 desligado
 reles.SetRelay(4, SERIAL RELAY OFF, 1); // Inicia com rele 4 desligado
 pinMode(1dr, INPUT); // Determina que a variavel é um valor de entrada
 pinMode(nivelA, INPUT); // Determina que a variavel é um valor de entrada
 pinMode(nivelB, INPUT); // Determina que a variavel é um valor de entrada
 dosagem(); // Inicia para verificar o nivel do reservatorio de solução nutritiva
\mathcal{V}
```
#### *Figura 47: Repeticão do código*

```
// Repetição da rotina do codigo
void loop() {oud noup() {<br>if (!mqttClient.connected()) { // Verifica se está conectado ao servidor mqtt<br>| reconnect(); // Se não estiver conectado ao sevidor mqtt ele reconecta
   \overline{\phantom{a}}mqttClient.loop();
  timeCir++;<br>if (timeCir++;<br>if (timeCir >= 18 && ldr=HIGH) { //Acionamento da circulação durante periodo diurno<br>| circulacao();
    circulacao();
     Serial.println("Circulação");
     timeCir = 0;\cdotif (timeCir >= 60 && ldr=LOW) { //Acionamento da circulação durante periodo noturno
     circulacao();
     Serial.println("Circulação");
     timeCir = \theta;
  dht_11(); //Leitura de umidade e temperatura<br>cond(); //Leitura do condutividade
\overline{y}void dht_11() { //Função de leitura da umidade e temperatura
  delay(2000);
  float temperature = dht.readTemperature();<br>float humidity = dht.readHumidity();<br>float humidity = dht.readHumidity();
  if (isnan(temperature) || <mark>isnan</mark>(humidity)) {<br>| <mark>Serial.println</mark>("Falha ao ler o sensor DHT11!");
     return;
  \overline{\phantom{a}}Fonte: Própria
```
<span id="page-48-0"></span>*Figura 48: Publica o valor da Temperatura ambiente no servidor MQTT / Publica o valor da umidade ambiente no servidor MQTT*

```
Serial.print("Temperatura: ");
Serial.print(temperature);
Serial.print(" °C, Umidade: ");
Serial.print(humidity);
Serial.println("%");
char tempString[8];
char humidString[8];
dtostrf(temperature, 5, 2, tempString);
dtostrf(humidity, 5, 2, humidString);
//Publica o valor da temperatura ambiente no servidor mqtt
if (!mqttClient.publish(PUBLISH TOPIC TEMP, tempString)) {
Serial.println("Erro ao publicar a temperatura no Adafruit IO!");
//Publica o valor da umidade ambiente no servidor mqtt
if (!mqttClient.publish(PUBLISH TOPIC HUMID, humidString)) {
 Serial.println("Erro ao publicar a umidade no Adafruit IO!");
3
delay(3000);
```

```
Fonte: Própria
```
<span id="page-48-1"></span>*Figura 49: Função para a leitura de condutividade e temperatura da água / Publica o valor da condutividade no servidor MQTT / Publica o valor da temperatura da solução nutritiva no servidor MQTT*

```
void cond() <a>
(<a>
/>
//Função para a leitura de condutivida e temperatura da agua
 gravityTds.setTemperature(therm.readTemperature());
 gravityTds.update();
 float tds = (float)gravityTds.getTdsValue();
 float tempeAgua = (float)therm.readTemperature();
 char condString[8];
 char tempeAgString[8];
 dtostrf(tds, 5, 2, condString);
 dtostrf(tempeAgua, 5, 2, tempeAgString);
 //Publica o valor da condutividade no servidor mqtt
 if (!mqttClient.publish(PUBLISH_TOPIC_COND, condString)) {
 Serial.println("Erro ao publicar a condutividade no Adafruit IO!");
 //Publica o valor da temperatura da solução nutritiva no servidor mqtt
 if (!mqttClient.publish(PUBLISH_TOPIC_TEMPEA, tempeAgString)) {
   Serial.println("Erro ao publicar a temperatura agua no Adafruit IO!");
 g
```
#### *Fonte: Própria*

*Figura 50: Imprimir o valor no serial munitor / Imprimi o valor no LCD*

```
// Imprimi o valor no serial munitor
 Serial.print("Tds:");
 Serial.print(tds, 0);
 Serial.println("ppm");
 Serial.print("Temperatura agua: ");
 Serial.println(tempeAgua);
// Imprimi o valor no lcd
lcd.setCursor(0, 0);
 lcd.print("TDS: ");
 lcd.print(tds, 0);<br>lcd.print(" PPM");
 lcd.setCursor(0, 1);
 lcd.print("Temp.A: ");
 lcd.print(tempeAgua);
 lcd.print(" C");delay(3000);
 lcd. clear();
\overline{\phantom{a}}
```
*Figura:51 Reconexão servidor MQTT / Função para a circulação da Solução Nutritiva no sistema*

```
void reconnect() { //Reconexão servidor mqtt
```

```
Serial.print("Conectando ao servidor MQTT...");
 if (mqttClient.connect("ArduinoClient", IO_USERNAME, IO_KEY)) {
  Serial.println("Conectado!");
 \} else {
   Serial.print("Falha na conexão")
    delay(5000);
 \bigg)\cdotvoid circulacao() { //Função para a circulção da solução nutritiva no sistema
 reles.SetRelay(1, SERIAL_RELAY_ON, 1);
 lcd.clear();
 lcd.print("Circulacao ligada");
 delay(120000);
 reles.SetRelay(1, SERIAL_RELAY_OFF, 1);
 lcd.clear();
 lcd.print("Circulacao desligada");
\mathcal{P}
```
#### *Fonte: Própria*

<span id="page-51-0"></span>*Figura: Função52 para a dosagem de Mix para a solução nutritiva / Função para completar o nível de água no reservatório da solução nutritiva*

```
void dosagem() { // Função para a dosagem de mix para a solução nutritiva
 cond();
 if (IdigitalRead(nivelB)) { //Verifica o nivel do reservatorio
    Serial.println("nivel vai ser completado");
    nivel();
 à
 while (tdsValue >= 1155) { //Verifica a condutividade da solução
   Serial.print("Dosagem:on");
    reles.SetRelay(2, SERIAL_RELAY_ON, 1);
    reles.SetRelay(3, SERIAL RELAY ON, 1);
   delay(10000);
   reles.SetRelay(2, SERIAL_RELAY_OFF, 1);
   Serial.print("Dosagem:off");
   delay(15000);
   reles.SetRelay(3, SERIAL_RELAY_OFF, 1);
   delay(15000);
 \overline{\phantom{a}}\mathcal{F}void nivel() { // Função para completar o nivel de agua no reservatorio da solução nutritiva
 Serial.println("completanto nivel");
 while (!digitalRead(nivelA)) {
   reles.SetRelay(4, SERIAL_RELAY_ON, 1);
 if (digitalRead(nivelA)) {
   reles.SetRelay(4, SERIAL_RELAY_OFF, 1);
    delay(100);
   Serial.println("nivel completado");
 \overline{\phantom{a}}ŋ
```
#### **PROTÓTIPO NO TINKERCARD**

<span id="page-52-0"></span>A imagem mostra a base do projeto 3D vista de cima, onde ficara protótipo em PVC

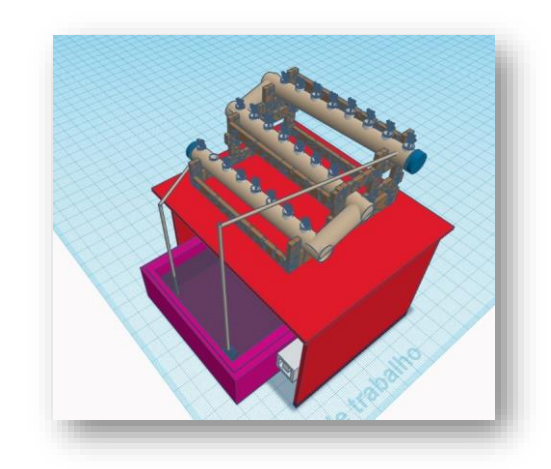

*Figura 53: Perspectiva do protótipo* 

*Fonte: Própria*

A imagem retrata as garrafas onde serão abastecidas com a solução nutritiva, que automatizado será lançado na estrutura para nutrir as cebolinhas com a utilização de uma bomba. Na mesma se encontra o ARDUINO UNO que ficara responsável pela automação da estrutura física.

<span id="page-53-0"></span>*Figura 54: Traseira do Protótipo*

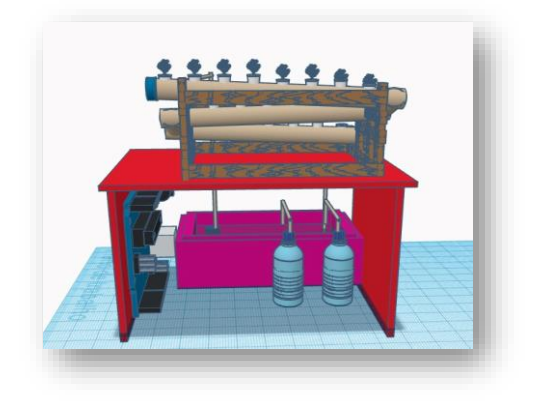

*Fonte: Própria*

<span id="page-53-1"></span>A imagem mostra a base onde ficarão as bombas peristálticas submersíveis na água, que bombeará a mistura do nutriente com a água através dos canos de PVC.

*Figura 55: Frente do protótipo*

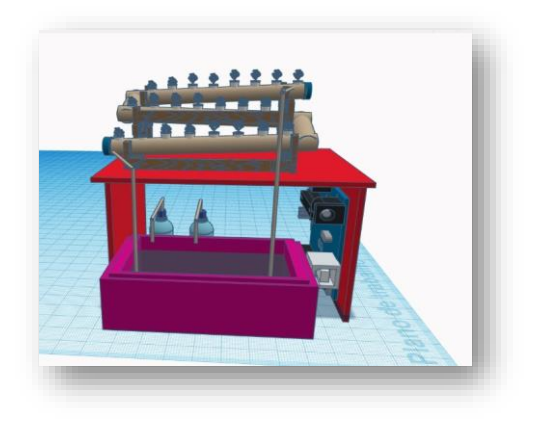

#### **PROTÓTIPO MONTADO**

<span id="page-54-0"></span>Base do projeto PVC, onde ficara acomodado as mudinhas de cebolinhas que entraram em contato com a água enriquecida com a solução nutritiva.

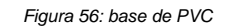

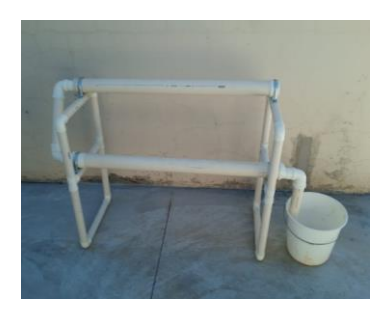

### *Fonte: Própria*

<span id="page-54-1"></span>Estrutura automatizada que irá controlar o processo do sistema de forma eficiente, precisa e repetitiva. Os sensores irão monitorar a temperatura, a umidade e a condutividade, controlando a circulação e a dosagem da solução nutritiva, fazendo ajustes conforme o necessário.

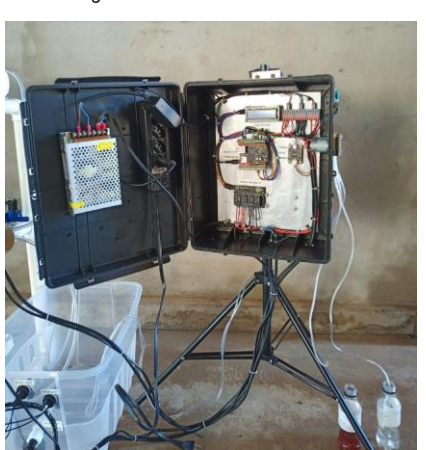

*Figura 57: Estrutura Automatizada*

<span id="page-55-0"></span>Recipiente que irá ser utilizado com a água necessária para o funcionamento adequado dos sensores de temperatura, nível de água e condutividade elétrica, responsáveis pelos resultados que darão a funcionalidade das bombas.

*Figura 58: Recipiente.*

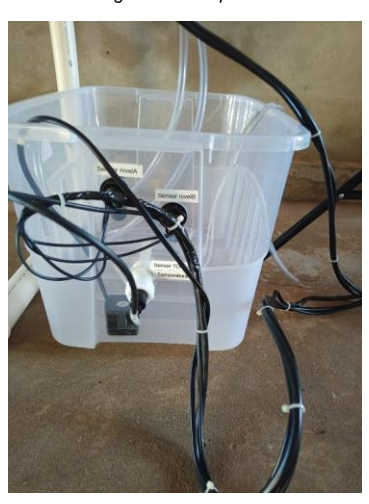

*Fonte: Própria*

<span id="page-55-1"></span>Estrutura do projeto sendo utilizado cano PVC, o recipiente com água e a solução concentrada, suporte com os componentes necessários para o funcionamento do mesmo.

*Figura 59: Projeto*

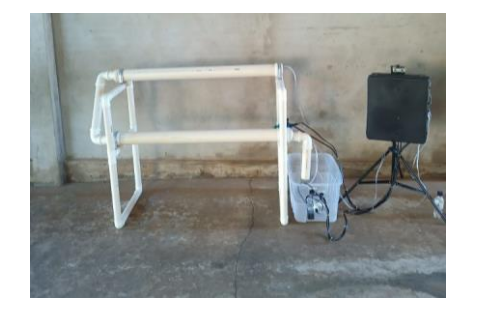

# <span id="page-56-1"></span>**4. RESULTADOS**

A primeira questão apresenta que algumas pessoas já conheciam o que era hidroponia (7 entrevistados) enquanto outras (5 entrevistados) não sabiam o que a mesma era. Isso demonstra que a prática da hidroponia está parcialmente divulgada, abrangendo pouco mais da metade do público-alvo abordado.

<span id="page-56-0"></span>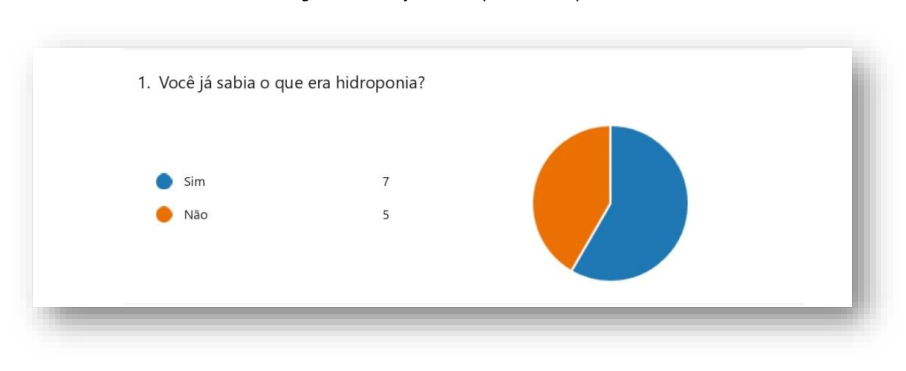

*Figura 60: Você já sabia o que era Hidroponia?*

*Fonte: Própria*

A segunda questão demonstra que, mesmo havendo o conhecimento sobre o método da hidroponia, nenhum dos entrevistados possuía o sistema hidropônico (7 entrevistados). As possíveis razões por trás disso podem indicar um desinteresse nesse sistema de plantio, ou medo de investir em um modelo diferente do já utilizado pelos entrevistados.

<span id="page-57-0"></span>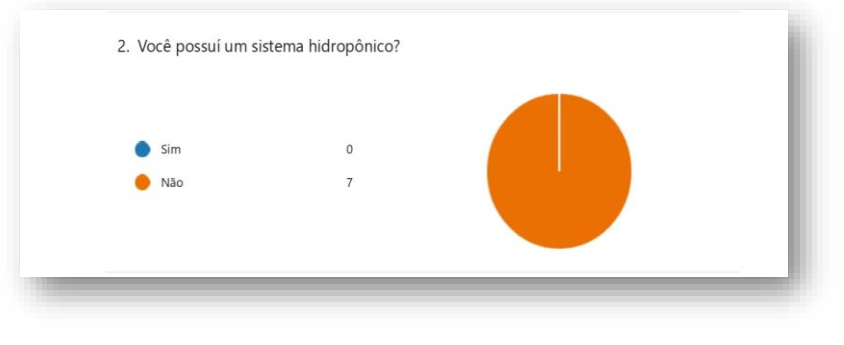

#### *Figura 61: Você possui um sistema Hidropônico?*

*Fonte: Própria*

Resposta opcional. Devido a nenhum dos entrevistados possuírem um sistema hidropônico, não foi possível a coleta dessas informações.

*Figura 62: você sente dificuldade em realizar a medição e a dosagem da solução nutritiva hidropônica*

<span id="page-57-1"></span>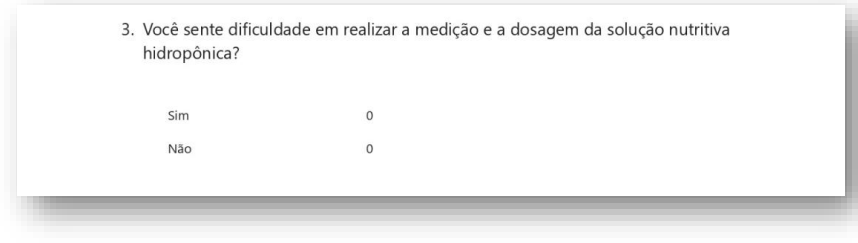

*Fonte: Própria*

Resposta opcional. Devido a nenhum dos entrevistados possuírem um sistema hidropônico, não foi possível a coleta dessas informações.

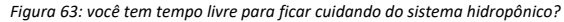

<span id="page-58-0"></span>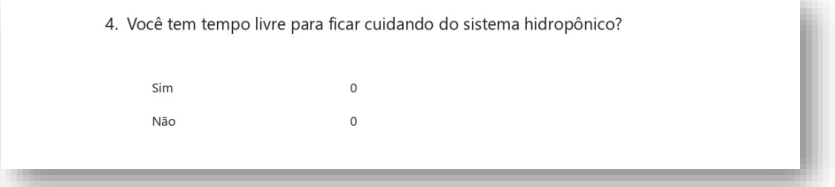

*Fonte: Própria*

Resposta opcional. Devido a nenhum dos entrevistados possuírem um sistema hidropônico, não foi possível a coleta dessas informações.

<span id="page-58-1"></span>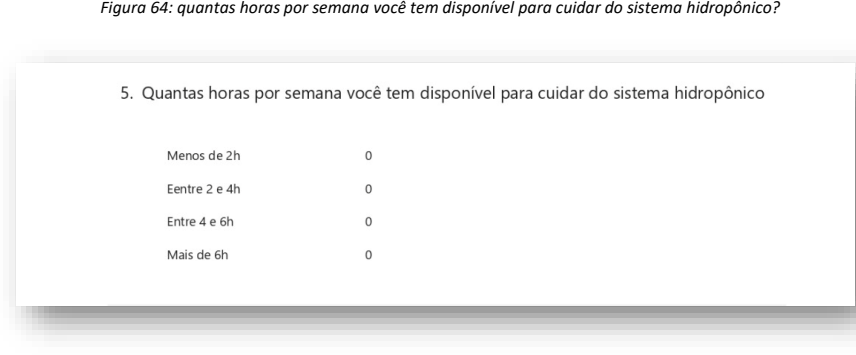

*Fonte: Própria*

A sexta questão expõe que a maioria dos entrevistados estava disposto a investir em um sistema hidropônico automatizado (9 entrevistados) enquanto a minoria (3 entrevistados) não tinham interesse. Assim sendo, é demonstrada a possibilidade do sistema hidropônico automatizado ser adquirido pelo público-alvo.

<span id="page-59-0"></span>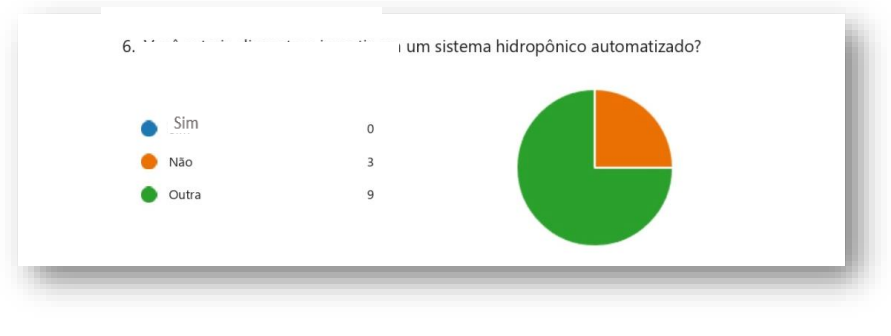

#### *Figura 65: você estaria disposto a investir em um sistema hidropônico automatizado?*

*Fonte: Própria*

Na sétima questão foi perguntado aos entrevistados a disposição de investimento neste projeto, tendo como opções menos de R\$100,00 (3 entrevistados), entre R\$100 e R\$150,00 (2 entrevistados), entre R\$150,00 e R\$200,00 (1 entrevistado) e mais de R\$200,00 (2 entrevistados). Posto isso, é exibido que uma opção com menor custo é mais atrativa ao público alvo, e, apesar disso, há pessoas dispostas em investir um valor mais elevado em troca do que o sistema pode oferecer.

*Figura 66: quanto você estaria disposto a investir?*

<span id="page-59-1"></span>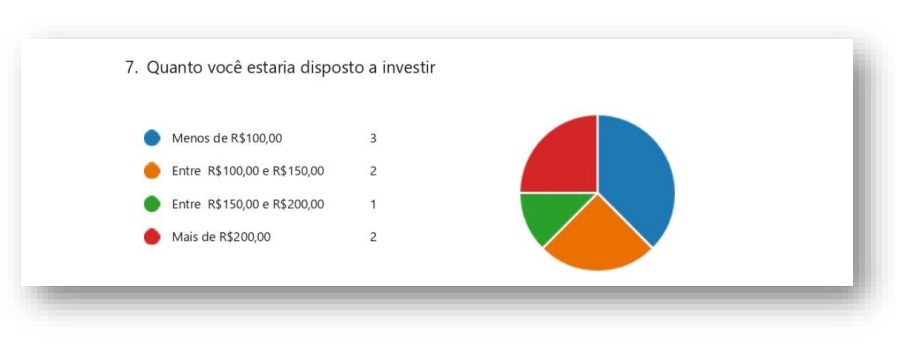

A oitava questão pediu aos entrevistados para citarem os benefícios que a hidroponia automatizada poderia trazer ao dia-a-dia dos mesmos, evidenciado as qualidades que os entrevistados esperam encontrar e aquelas que agregam mais valor ao sistema. Analisando as respostas, é perceptível a presença de características como a redução de falhas humanas, um maior aproveitamento do tempo e a redução da mão de obra.

*Figura 67:como você acha que a automação da regulação da solução aquosa pode ser útil no seu dia-a-dia?*

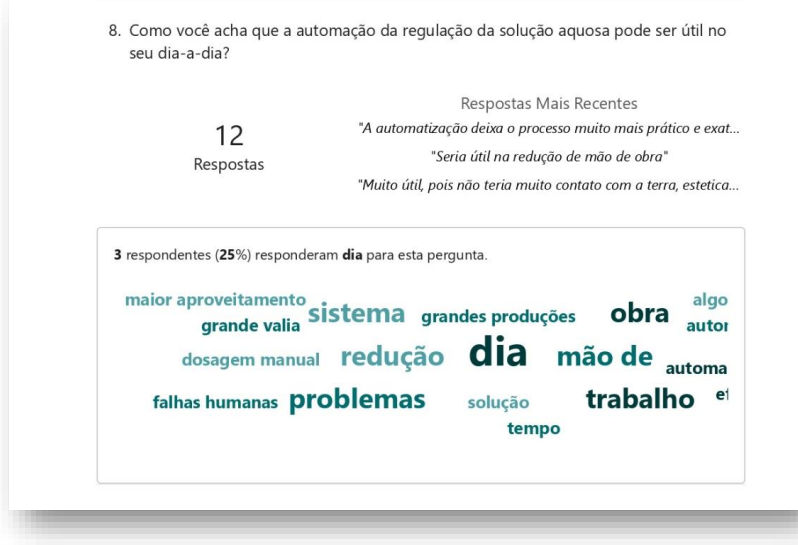

*Fonte: Própria*

A nona questão requisitou aos entrevistados que comentassem quanto ao recebimento dos dados sobre a administração da solução pelo celular. As respostas coletadas permitiram identificar que essa funcionalidade, além de desejada pelos entrevistados, também forneceria um acompanhamento ágil e remoto do sistema hidropônico.

<span id="page-61-0"></span>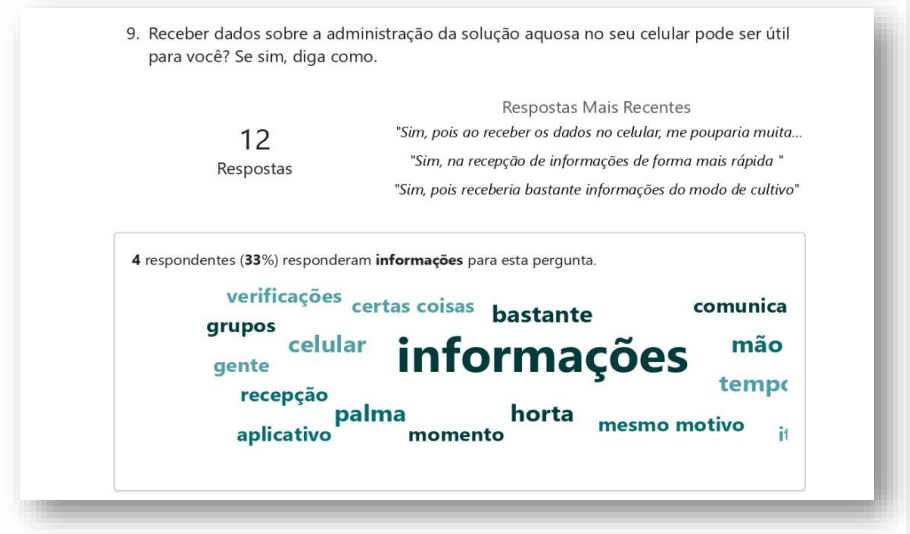

*Figura 68: receber dados sobre a administração da solução aquosa no seu celular pode ser útil para você?*

*Fonte: Própria*

A décima questão pergunta se há o interesse em substituir o modo de plantio tradicional, já utilizado pelos entrevistados, para o modelo hidropônico, resultando em na maioria dos entrevistados (7 entrevistados) optando pela troca de suas hortas atuais por um sistema hidropônico e com o restante (5 entrevistados) escolhe manter suas hortas atuais.

<span id="page-62-0"></span>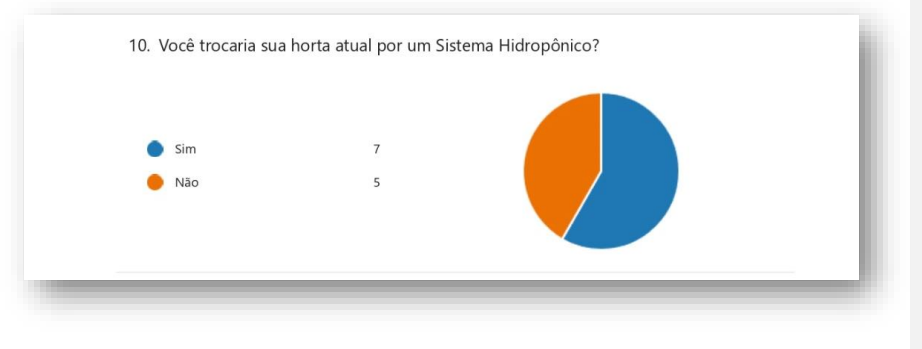

## *Figura 69: você trocaria sua horta atual por um sistema hidropônica?*

# <span id="page-63-0"></span>**5. DISCUSSÃO**

No início do projeto, foi definido como eixo a problemática da existência de um alto nível de dificuldade em ser feito a medição e dosagem da solução nutritiva em hidroponia, pelos horticultores iniciantes. Como solução hipotética, um sistema hidropônico com medição e dosagem da solução automatizados foi desenvolvido.

Foi feito uma pesquisa por meio de um formulário com questões quáliquantitativas, tendo como objetivo descobrir se a problemática estava presente entre os agricultores entrevistados, a fim de comprovar a real necessidade e viabilizar o desenvolvimento do projeto.

Porém, devido à impossibilidade de encontrar pessoas que utilizassem o sistema hidropônico como forma de cultivo, não foi possível encontrar Através da análise das respostas, não foi possível obter dados quanto a presença da dificuldade de realizar a medição e a dosagem. Todavia, foi notado que o projeto apresenta características benéficas e desejadas aos agricultores, gerando valor ao projeto, e sendo justificativa para seu desenvolvimento.

Quanto as questões que abordavam os possíveis valores a serem investidos para a aquisição do projeto, após a conclusão da ficha de levantamento de recursos, ficou evidenciado que o orçamento necessário para o montar superou em muito o previsto. Tendo isso em mente, essa divergência na precificação gera uma resistência por parte dos entrevistados em adquirir o projeto.

## <span id="page-64-0"></span>**6. CONCLUSÃO**

Com a conclusão deste projeto, foi possível a atingir o seu objetivo geral, composto em automatizar os processos de medição e dosagem da solução nutritiva para hidroponia por meio de um Arduino. Todavia, não foi possível a confirmação da problemática inicial, que se apresenta como a existência da dificuldade em realizar as operações de medição e dosagem da solução nutritiva em um sistema hidropônico, devido à impossibilidade de encontrar usuários do sistema hidropônico. Porém, analisando as respostas obtidas durante a pesquisa, foi evidenciado a existência de características geradas pelo projeto, de interesse dos entrevistados, desde a redução de falhas humanas, acesso remoto e em tempo real aos dados do projeto e a eficiência no gasto de tempo com a utilização de um sistema automatizado.

Quanto a hipótese, constituídana ideia da automatização do sistema hidropônico melhorar o desempenho da produção hidropônica, e do horticultor não estar disposto a investir em um sistema hidropônico automatizado, ela foi parcialmente comprovada devido às restrições do tempo para ser desenvolvido o projeto. Graças aos dados coletados na pesquisa, houve a presença de entrevistados que não estariam dispostos a investir um valor maior que R\$200,00 no projeto. Portanto, em consequência do valor resultante da montagem do protótipo, R\$933,73, fica claro a desmotivação em adquiri-lo.

Por fim, apesar de haver no mercado outras soluções relacionadas hidroponia automatizada, o projeto proporcionou a criação de um produto com o diferencial de proporcionar acesso remoto aos dados lidos, e armazenamento temporário dos mesmos para *insights* futuros. Também promoveu aos membros do grupo a oportunidade de adquirir experiência na utilização da plataforma Arduino e seus módulos, para a criação de uma possível solução a uma problemática definida.

Futuramente, foi planejado a inserção de um sensor de Potencial Hidrogênico (PH) e mais duas bombas peristálticas responsáveis por inserir reguladores de PH, com o intuito de medir e gerenciar a acidez da solução. Além de implementar um banco de dados, para ter um melhor armazenamento, assim como a possibilitar a criação de *insights* dos dados coletados.

## <span id="page-66-0"></span>**REFERÊNCIAS**

ADAFRUIT INDUSTRIES. *Adafruit Industries*, Sobre Nós. Disponível em: <https://www.adafruit.com/about>. Acesso em: 11 jun. 2023.

ARDUINO. **WHAT is Arduino?** Disponível em: <https://docs.arduino.cc/learn/starting-guide/whatsarduino>. Acesso em: 17 abr. 2023.

BARON, Luiz Carlos, et al**. Desenvolvimento e avaliação da viabilidade técnica de dispositivos para automação hidrôponica**. ALMANAQUE MULTIDISCIPLINAR DE PESQUISA, CIÊNCIAS EXATAS E TECNOLOGIA, Universidade Unigranrio, volume 8, número 1, 2021. Disponível em: <http://publicacoes.unigranrio.edu.br/index.php/amp/article/view/6689/3443>. Acesso em: 20 abr. 2023.

CARVALHO, J. S. de., **INTERNET OF THINGS EM BIOTECNOLOGIA: ARDUINO NO CULTIVO DE MICROALGAS** [Trabalho de Conclusão de Curso]. Universidade Federal de Santa Catarina, Florianópolis, 2022. Disponível em: <https://repositorio.ufsc.br/bitstream/handle/123456789/235614/TCC-

Jackelyne\_De\_Souza\_Carvalho.pdf?sequence=1&isAllowed=y>. Acesso em: 17 abr. 2023.

GUEDES, I. M. R. **Hidroponia: de metodologia de pesquisa a sistema de produção**. Hortaliças em Revista, Brasília, DF, Ano 8, n. 29, p. 10-11, 3° quadr. 2019. Disponível em: <http://www.infoteca.cnptia.embrapa.br/infoteca/handle/doc/1118511>. Acesso em: 16 abr. 2023.

GUIMARÃES, Amanda Z.1; TRINDADE, Engel N. O.1; LAGE, Fernando C. **FAZENDAS URBANAS AQUAPONIA E HIDROPONIA: SISTEMAS PARA UMA PRODUÇÃO INDEPENDENTE**. Revista EXATAMENTE Newton, n.1, p. 107-124, julio / dezembro de 2020. Disponível em: <http://revistas.newtonpaiva.br/revista-exatamente/wp-content/uploads/2020/12/REVISTA-EXATAMENTE-NEWTON-N.1-ART9.pdf>. Acesso em: 19 abr. 2023.

LUZ, J. M. Q; Oliveira, R. C. de; Aguilar, A. S.; Santos, T. N. **Cultivo de Artemisia absinthium L. sob concentrações de solução nutritiva em hidroponia**. Revista Agrodeoambiental, Pouso Alegre, v.10, março de 2018. Disponível em: <https://agrogeoambiental.ifsuldeminas.edu.br/index.php/Agrogeoambiental/article/view/1082>. Acesso em: 20 abr. 2023

NERI, Renan; LOMBA, Matheus; BULHÕES, Gabriel. **Protocolo MQTT** - Redes 1. Disponível em: <https://www.gta.ufrj.br/ensino/eel878/redes1-2019-1/vf/mqtt/>. Acesso em: 11 jun. 2023.

NETA, Helena Maria de Morais. **Cultivo de alface em sistemas hidropônicos e concentrações de solução nutritiva**. CNPQ: CIENCIAS AGRARIAS:AGRONOMIA, Universidade Federal Rural do Semi-Árido, Centro de Ciências Agrárias – CCA, 24 fevereiro de 2021. Disponível em: <https://repositorio.ufersa.edu.br/handle/prefix/7363>. Acesso em: 19 abr. 2023.

REDHAT. **AUTOMAÇÃO, O que é automação?**. 10 de maio de 2022. Disponível em: <https://www.redhat.com/pt-br/topics/automation>. Acesso em: 17 abr. 2023.

ROBOCORE. **Shield para Arduino** - Ethernet W5500. Disponível em: https://www.robocore.net/shields-arduino/arduino-shield-ethernet-w5500. Acesso em: 11 jun. 2023.

RODRIGUES, Álef Pereira. **Desenvolvimento de um Protótipo para a Automação e Controle de Irrigação das Plantações**. Revista Ibero-Americana de Humanidades, Ciências e Educação – REASE, 02 de janeiro de 2022. Disponível em: <https://periodicorease.pro.br/rease/article/view/5655>. Acesso em: 17 abr. 2023.

SANTOS, Frederico de Oliveira (2020). **Plataforma de Prototipagem Arduino: uma alternativa para realização de instrumentação e automação com baixo custo**. IF-Sophia 6 (19) Disponível em:<https://philpapers.org/rec/SANPDP-3> Acesso em: 17 abr. 2023.SILVA, Fabio Daniel dos Santos**. Desenvolvimento de um protótipo IOT para comandar e monitorar tomadas**. Disponivel em: <https://repositorio.ufersa.edu.br/handle/prefix/4653 >. Acesso em: 11 jun. 2023.

ZEN, H. D.; Brandão, J. B.; Breitenbach, R. **O Sistema de Inovação Tecnológica da Hidroponia no Brasil: uma revisão de literatura**. Extensão Rural, Santa Maria, v.28, n.2, e7, p. 1-26, abril/junho de 2021. Disponível em: <https://periodicos.ufsm.br/extensaorural/article/view/66372>. Acesso em: 20 abr. 2023.

**Comentado [CdOF2]:** Acrescentar referência das imagens junto, seguindo a ordem alfabética

#### **IMAGENS:**

**Bomba Submersa Para Aquários E Fontes Bivolt** - pulaco - Acessórios e Peças para Ferro de Passar. Disponível em: <https://www.magazineluiza.com.br/bomba-submersa-para-aquarios-e-fontesbivolt-pulaco/p/hg53b7ac80/ep/apfp/>. Acesso em: 12 jun. 2023.

**CANO PVC ESGOTO 100MM BARRA COM 6 MT**. Disponível em: <https://www.depositosaojudas.com.br/produto/tubo-pvc-esgoto-100mm-6-mt/21121>. Acesso em: 12 jun. 2023.

**Fonte Chaveada Colmeia 12V 10A 120W** | Fontes Colmeia. Disponível em: <https://fontecftv.com.br/produto/fonte-chaveada-colmeia-12v-10a-120w>. Acesso em: 13 jun. 2023.

FONTE CHAVEADA 5V 1,5A NORMAL MS. Disponível em: <https://www.eletricasuzuki.com.br/fontechave-5v-15a-normal-ms>. Acesso em: 13 jun. 2023.

**Jumper.** Disponível em: <https://m.pt.aliexpress.com/item/4000099476548.html>. Acesso em: 13 jun. 2023.

**Mangueira Cristal Atóxica** 3/8. Disponível em: <https://www.indupropil.com.br/mangueira-cristalatoxica-38-x-3mm.html>. Acesso em: 12 jun. 2023.

MELLO, M**. Display LCD 16x2**: como funciona e como usar no Arduino e Raspberry Pi. Disponível em: <https://victorvision.com.br/blog/display-lcd-16x2/>. Acesso em: 13 jun. 2023.

**Módulo Sensor de Luminosidade Luz LDR**. Disponível em: <https://www.saravati.com.br/modulosensor-de-luminosidade-luz-ldr.html>. Acesso em: 13 jun. 2023.

ROBOCORE. **Mini Bomba de Água 12V RS-385**. Disponível em: <https://www.robocore.net/atuador/mini-bomba-de-agua-12v-rs-385>. Acesso em: 12 jun. 2023.

ROBOCORE**. Sensor de Nível de Água** - Boia Plástica Preta. Disponível em: <https://www.robocore.net/sensor-robo/sensor-de-nivel-de-agua-boia-plastica-preta>. Acesso em: 13 jun. 2023.

ROBOCORE. **Sensor DHT11 de Temperatura e Umidade**. Disponível em: <https://www.robocore.net/sensor-ambiente/sensor-de-temperatura-dht11>.

ROBOCORE. **Protoboard 400 Pontos**. Disponível em: <https://www.robocore.net/protoboard/protoboard-400-pontos>. Acesso em: 13 jun. 2023.

ROBOCORE. **Placa Uno R3 sem Cabo USB**. Disponível em: <https://www.robocore.net/placaarduino/placa-uno-r3>.Acesso em : 13 jun.2023.

ROBOCORE**. Cabo USB AB 30cm**. Disponível em: <https://www.robocore.net/cabo/cabo-usb-ab-30cm>. Acesso em: 13 jun. 2023.

ROBOCORE**. Shield para Arduino** - Ethernet W5500. Disponível em: <https://www.robocore.net/shields-arduino/arduino-shield-ethernet-w5500>.Acesso em : 13 jun.2023.

ROBOCORE**. Módulo Relé Serial.** Disponível em: <https://www.robocore.net/atuador-rele/modulorele-serial>. Acesso em: 13 jun. 2023.

**Solução Nutritiva Hidroponia 1000l Plantpar** | O Mais Vendido - R\$ 58,89. Disponível em: <https://produto.mercadolivre.com.br/MLB-1889284551-soluco-nutritiva>. Acesso em: 13 jun. 2023.

**Sensor Para Medidor Condutividade Bancada C230 - R\$ 253,15**. Disponível em: <https://www.simokit.com/MLB-1315365169-sensor-para-medidor-condutividade-bancada-c230- \_JM>. Acesso em: 13 jun. 2023.

TECNOLOGIA, T. **Joelho Cotovelo PVC Esgoto de 150mm x 90° Tigre**. Disponível em: <https://www.hidrauconex.com/joelho-cotovelo-pvc-esgoto-de-150mm-x-90-tigre>. Acesso em: 12 jun. 2023.

**Válvula Solenoide Simples Entrada De Água 220v Com Suporte** - R\$ 36,9. Disponível em: <https://produto.mercadolivre.com.br/MLB-2618769268-valvula-solenoide-simples-entrada-de-agua-220v-com-suporte>. Acesso em: 13 jun. 2023.